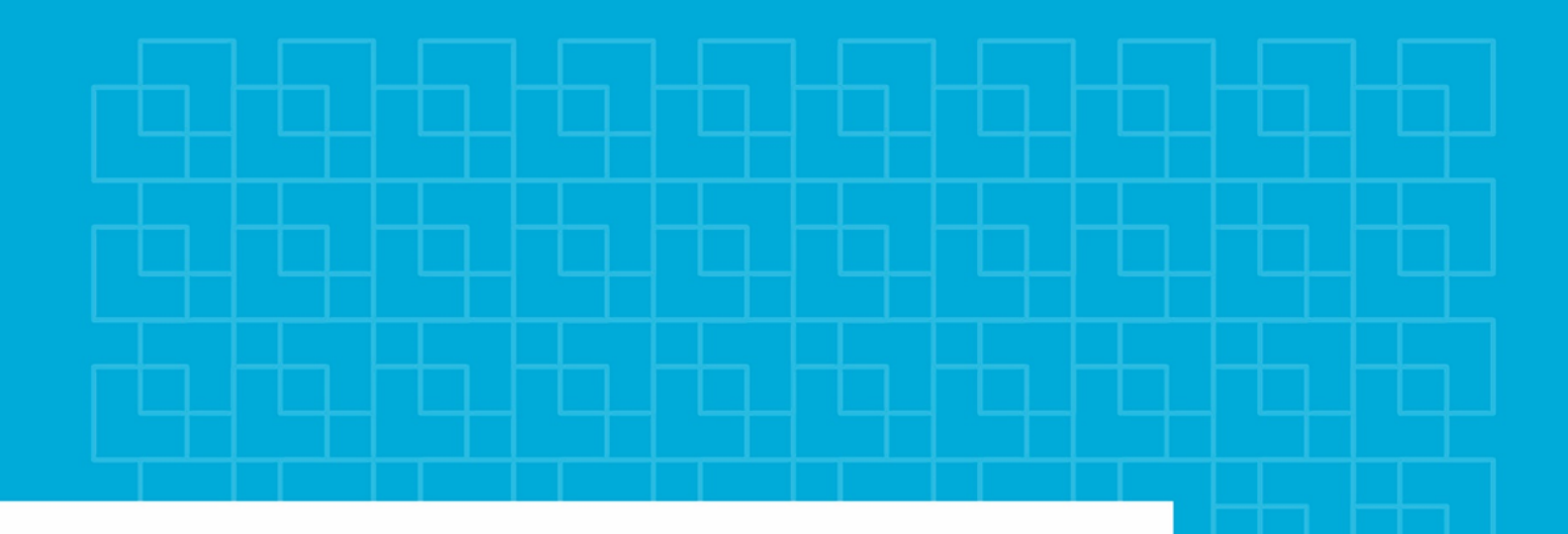

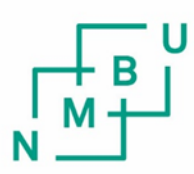

Norges miljø- og biovitenskapelige universitet

**Masteroppgave 2022 30 stp** Fakultet for realfag og teknologi

# **Arealklassifisering av myr ved bruk av ortofoto og laserdata**

Area classification of marshes using orthophoto and LiDAR

Ivar Aukrust Osmoen Geomatikk

## <span id="page-2-0"></span>**Sammendrag**

Myr er en naturtype av stor utbredelse i Norge. Myrene har mange ulike nyttige funksjoner, men i senere tid har særlig myras viktige rolle som karbonlager i et klimaperspektiv kommet sterkt i fokus. I dag blir myrer kartlagt i det landsdekkende datasettet FKB-AR5 ved hjelp av manuell analyse av ortofoto. En utfordring man har er at arealkartleggingen av myr er særlig mangelfull i fjellområdene. Det er tydelig behov for en bedre kartlegging av myr i disse områdene.

I denne oppgaven blir det testet en automatisk metode for å gjøre arealklassifisering av myr basert på ortofoto og ulike relevante avledede produkter fra laserdata. Metoden som brukes er objektbasert styrt klassifisering ved hjelp av klassifiseringsalgoritmen Support Vector Machine. Fasitdata hentet fra orienteringskart har blitt brukt til trening av klassifiseringsmodellen, og validering av klassifiseringsresultatet til slutt.

Resultatene fra klassifiseringen viser at det er mulig å gjøre en vellykket arealkartlegging av myr ved hjelp av styrt klassifisering. Klassifiseringen oppnådde en total nøyaktig på 83 % og en kappa-koeffisient som ble beregnet til å være 0,72. En forutsetning for metoden som har blitt brukt er at det settes krav til gode treningsdata. Visuell sammenligning mot FKB-AR5 viser at de klassifiserte myrarealene gir en mer detaljert og virkelighetstro kartlegging av myr i studieområdet. De klassifiserte myrarealene samsvarer også forholdsvis bra med kartlagte myrer i orienteringskartet som blir sett på som fasitdata.

## <span id="page-4-0"></span>**Abstract**

Marshes are a type of wetland that's widespread throughout Norway. The marshes are important for many reasons, in recent times a lot of attention has been focused on the important role they have in carbon storage. Today areas with marshes are being mapped in the national dataset FKB-AR5 with the use of manual interpretation of orthophoto. A challenge is that the mapping of marshes in this dataset is quite deficient in the mountainous areas. There's a clear need for better mapping of marshes in these parts of the country.

This thesis has examined an automatic method to do area classification of marshes based on orthophoto and relevant products derived from LiDAR. The method being used is objectbased supervised classification with the use of the classification algorithm Support Vector Machine. Mapped marshes from an orienteering map have been used for training of the classification model, and to evaluate the performance of the trained model.

The result from the classification shows that it's possible to do a successful area classification of marshes using supervised classification. The classification achieved an overall accuracy of 83 % with a kappa of 0,72. An important factor in the method being used is good training data. Visual comparison with FKB-AR5 shows that the classified marshes give a more detailed and accurate representation of the marshes in the study area. The classified marshes match quite well with the marshes in the orienteering map (reference data).

v

# <span id="page-6-0"></span>**Forord**

Med denne oppgaven markeres avslutningen på min masterutdanning innen geomatikk ved Norges miljø- og biovitenskapelige universitet (NMBU). Denne oppgaven har blitt skrevet våren 2022.

Jeg vil rette en takk til mine veiledere for denne oppgaven. Dagrun Aarsten har vært ekstern veileder og i tillegg bidratt med tilgang til programvare. Ivar Maalen-Johansen har vært veileder ved NMBU.

*Ås, 14. juni 2022*

*Ivar Aukrust Osmoen*

# Innholdsfortegnelse

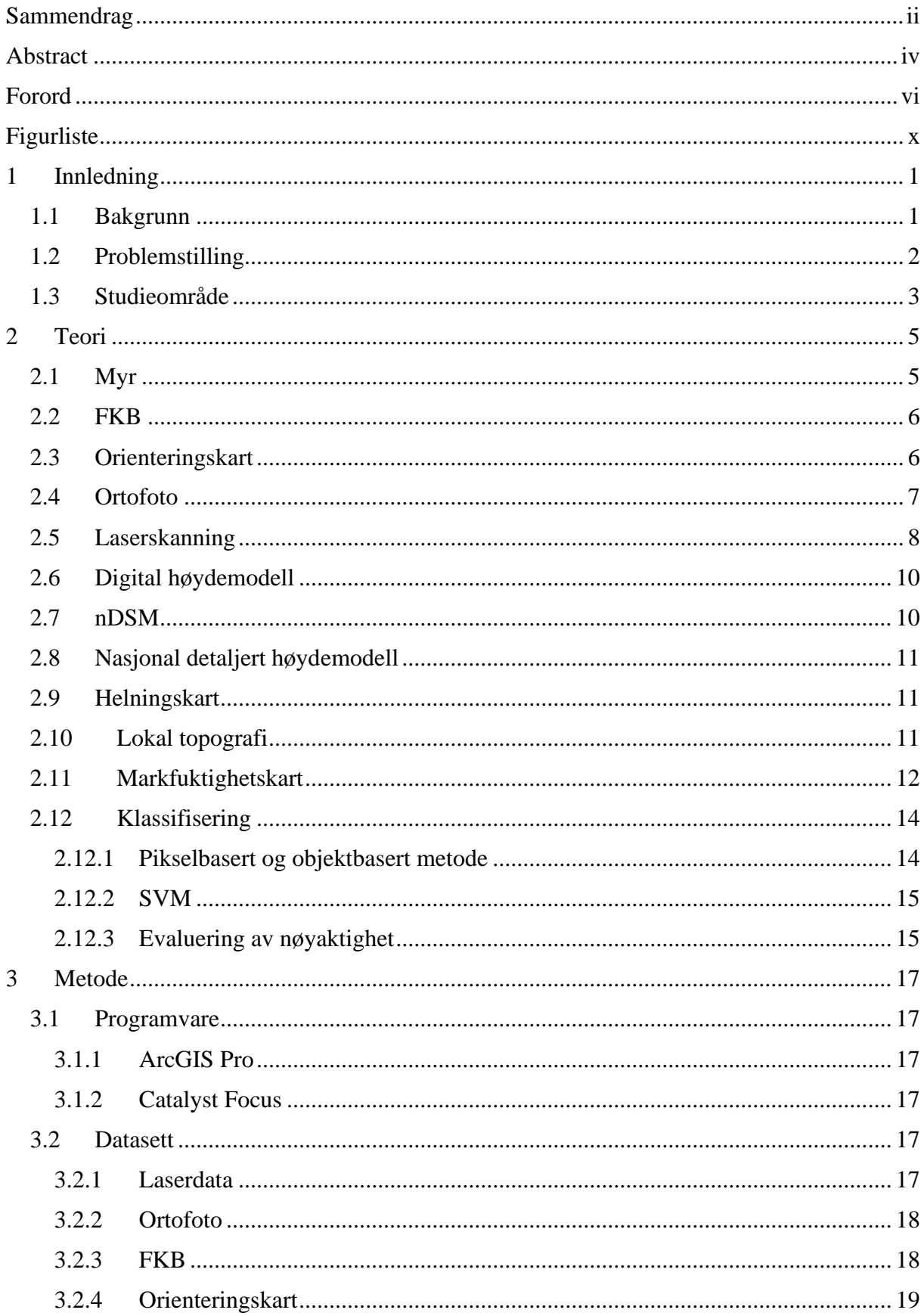

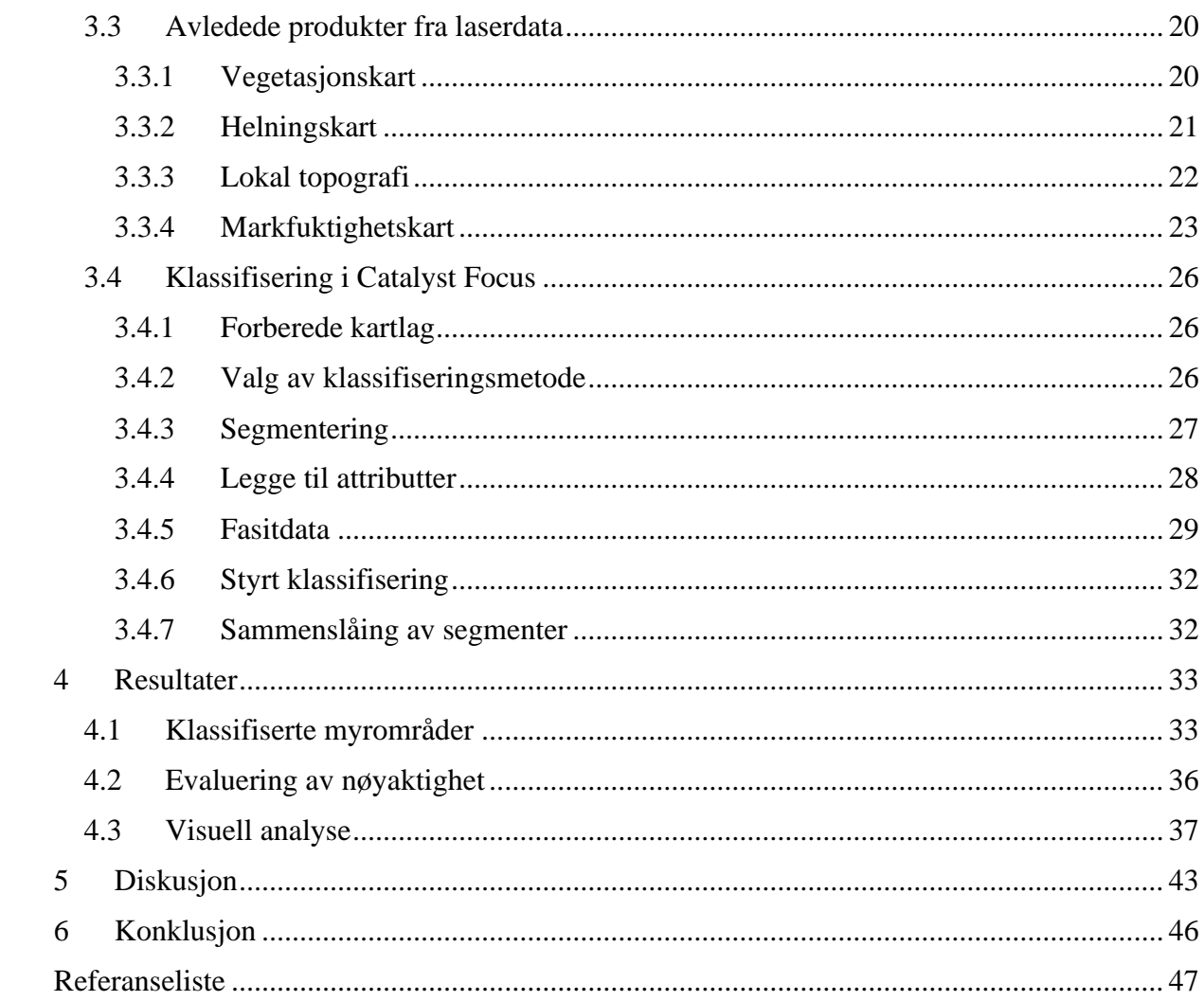

# <span id="page-10-0"></span>**Figurliste**

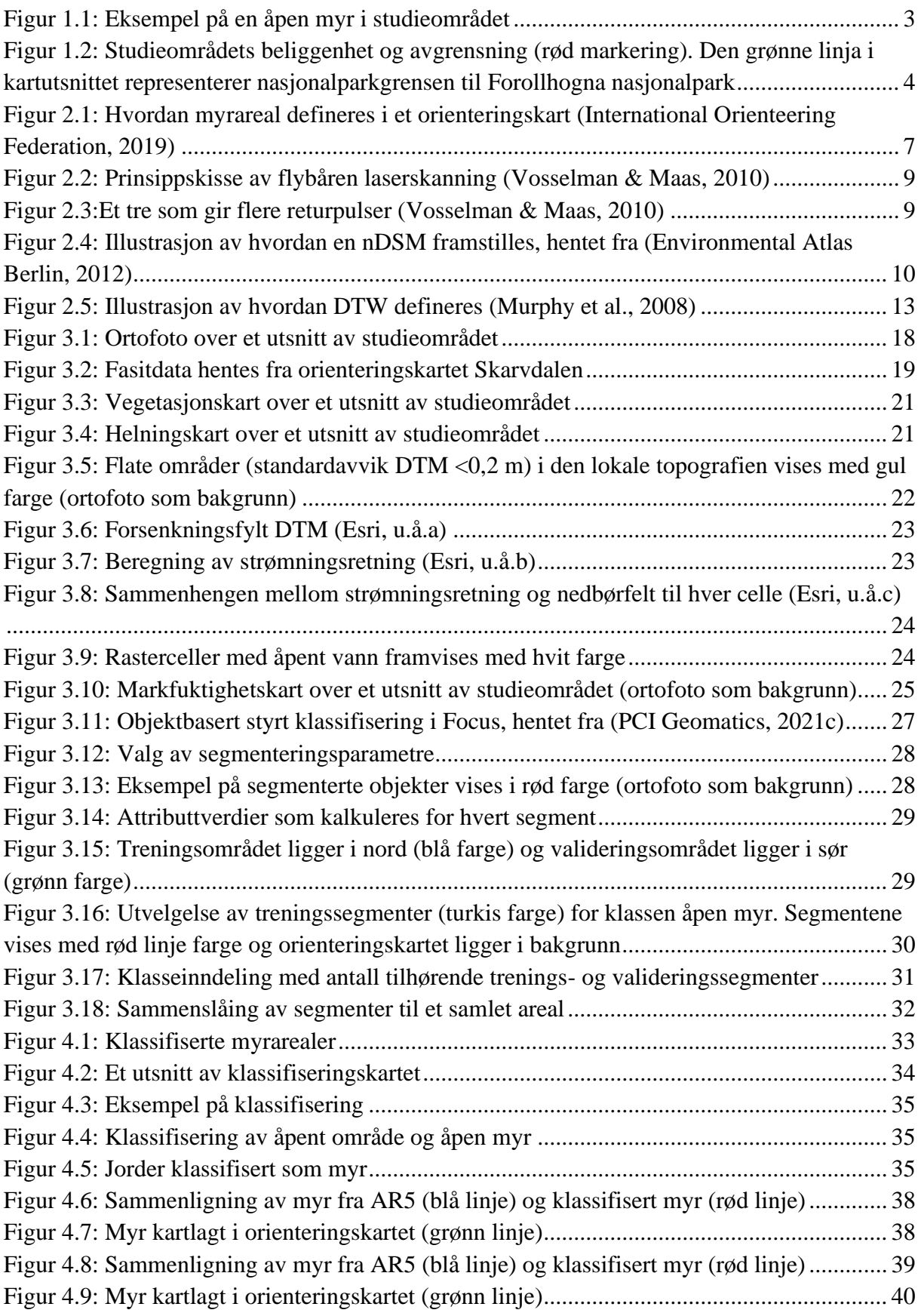

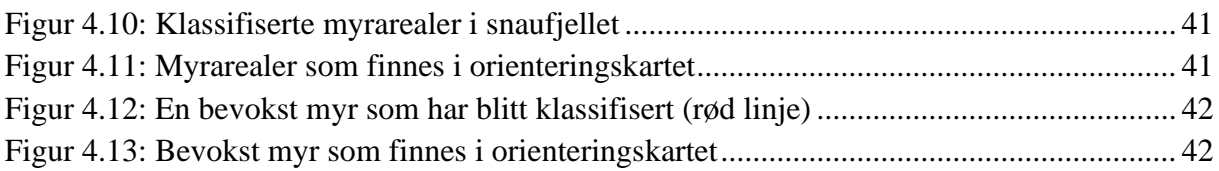

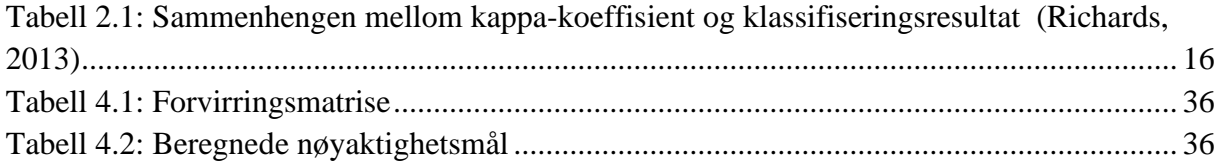

## <span id="page-12-0"></span>**1 Innledning**

### <span id="page-12-1"></span>1.1 Bakgrunn

Myr er en viktig del av landskapet i Norge. Myrene har mange ulike nyttige funksjoner. De er levested for et stort biologisk mangfold, fungerer som naturlig flomdemping og de er viktige karbonlagre sett i et klimaperspektiv. I senere tid har særlig myras viktige rolle som karbonlager kommet mer og mer i fokus. I en rapport Norsk institutt for naturforskning (NINA) har laget (Kyrkjeeide et al., 2020) så har man oppsummert eksisterende kunnskap om karbonlagring i norske økosystemer. Her stadfestes det at myr er den typen våtmark vi har mest av i Norge og den dekker ca. 9 % av landarealet. Myrene har en stor evne til å lagre karbon gjennom dannelsen av torv. Et eksempel som blir brukt til å illustrere dette er at myr på verdensbasis bare utgjør 3 % av landarealet, likevel lagres omtrent 20 % av alt karbon i jordsmonnet i torv. Menneskelig aktivitet som arealinngrep i myrområder fører til betydelige karbonutslipp ved at CO<sub>2</sub> slippes ut i atmosfæren. Økte utslipp fører til global oppvarming, og med mindre utslippene kuttes drastisk så vil temperaturen fortsette å stige. For å bremse klimaendringene må man stanse naturødeleggelser av denne typen. Et av de mest effektive klimatiltakene her til lands vil være å la myra stå i fred.

I de siste årene har det vært stadige oppslag i media hvor det har blitt satt søkelys på utbygging i myr. En utfordring man har er at arealkartleggingen av myr er særlig mangelfull i fjellområdene. I en artikkel i tidsskriftet Plan (Hatlevik, 2021) så fortelles det om problematikken med at man ikke vet hvor myra befinner seg i store områder av landet. I tidligere tider så ble myra primært sett på som en viktig ressurs innenfor skogbruk og jordbruk. Det ble derfor fokusert på å utarbeide et godt kartgrunnlag for myr under tregrensa. I nyere tid har fokuset vært mer på at myra er noe man skal ta vare på. Dette har kommet i konflikt med at aktivitetsnivået i fjellet øker, særlig i form av hytteutbygging. Det blir understreket i artikkelen at man i disse områdene i dag har en mangelfull oversikt over hvor det er myrarealer. Det blir derfor krevende å ta hensyn til myra når man ikke helt vet hvor den ligger. På bakgrunn av dette er det tydelig at det er behov for en bedre kartlegging av myrområder, særlig til fjells.

### <span id="page-13-0"></span>1.2 Problemstilling

Arealkartlegging av myr inngår i den nasjonale topografiske kartleggingen som blir gjort i regi av Kartverket. Dette blir i stor grad gjort ved hjelp av manuell tolkning av flybilder uten noe særlig befaring i felt. Manuel analyse av denne typen er et tidkrevende arbeid. Det kan derfor være interessant å undersøke om det er mulig å gjøre en form for automatisk klassifisering av myrarealer som gir tilstrekkelig gode resultater. I løpet av de siste årene har man i tillegg til ortofoto, også fått laserdata som dekker hele landet. Dette er datasett med høy kvalitet som vil være ideelle å bruke i kombinasjon som grunnlagsdata i en analyse av denne typen. Det vil være behov for fasitdata som skal brukes til trening og validering av en styrt klassifiseringsalgoritme i denne oppgaven. Det blir sett på som gunstig å kunne utnytte myrdata fra orienteringskart som har blitt kartlagt nøyaktig i felt. Undertegnede har selv erfaring med å kartlegge myr i felt i forbindelse med synfaring av orienteringskart, og vet hvilke utfordringer som man blir stilt overfor når man driver med arealklassifisering i felt.

Av relevante studier så har de fleste i hovedsak dreid seg om å kartlegge markfuktighet. Det er ikke så mange studier som spesifikt har undersøkt en fremgangsmåte for automatisk arealklassifisering av myr. Myr er en naturtype vi har mye av her i landet. I senere tid har det som nevnt tidligere blitt satt stort fokus på betydningen av myras ulike viktige roller. Utfordringen man har er at myrområdene ikke er tilstrekkelig kartlagt i enkelte deler av landet. På bakgrunn av dette er det tydelig at det er et veldig aktuelt tema å teste ut hvor gode resultater en automatisk metode kan gi for arealklassifisering av myr. Gjennom arbeidet med denne oppgaven er det ønskelig å svare på følgende problemstillinger:

- Er det mulig å gjøre en vellykket arealklassifisering av myr ved hjelp av styrt klassifisering, ved bruk av ortofoto og laserdata som grunnlagsdata?
- Hvordan vil resultatet av klassifiseringen av myrarealer ved hjelp av en automatisk metode bli i forhold til myrer kartlagt i FKB-AR5 ved manuell analyse?

## <span id="page-14-0"></span>1.3 Studieområde

Studieområdet for denne oppgaven ligger i Vangrøftdalen i Os kommune, Innlandet fylke. Vangrøftdalen er en dal som strekker seg vestover i Dalsbygda, som ligger helt nordvest i kommunen. Dette er en frodig dal hvor dalsidene er dekket av bjørkeskog som går opp mot skoggrensa som ligger på rundt 900 moh. Ved valg av studieområdet var det viktig å finne et område hvor det er stor forekomst av myr. Vangrøftdalen er et myrlendt landskap som vil være et veldig egnet område for en studie av denne typen. Myrene fordeler seg utover både bjørkeskogen under skoggrensa, og oppe i områdene hvor det er snaufjell. Det er særlig i de mer avsidesliggende fjellområdene som i dette tilfellet, at kartleggingen av myr kan være mangelfull.

Studieområdets avgrensing er fastsatt på bakgrunn av yttergrensene til orienteringskartet Skarvdalen. Dette gir en områdeavgrensningen som strekker seg fra bunnen av dalen og et stykke opp i snaufjellet (figur 1.2). Det var nødvendig å velge et område hvor det fantes et orienteringskart, siden myrdata fra o-kartet skal brukes som fasitdata i klassifiseringsprosessen. En fordel med valg av studieområdet er at undertegnede er veldig godt kjent i dette terrenget, og kan derfor også gi en objektiv vurdering av resultatene som man kommer fram til. Store deler av studieområdet ligger i en østlig vendt li. Det samlede arealet på studieområdet er på ca. 9 km<sup>2</sup>. Av dette er ca. 60% dekket av skog og 40 % snaufjell. Innenfor studieområdet har man en høydevariasjon fra 745 moh. til 1020 moh.

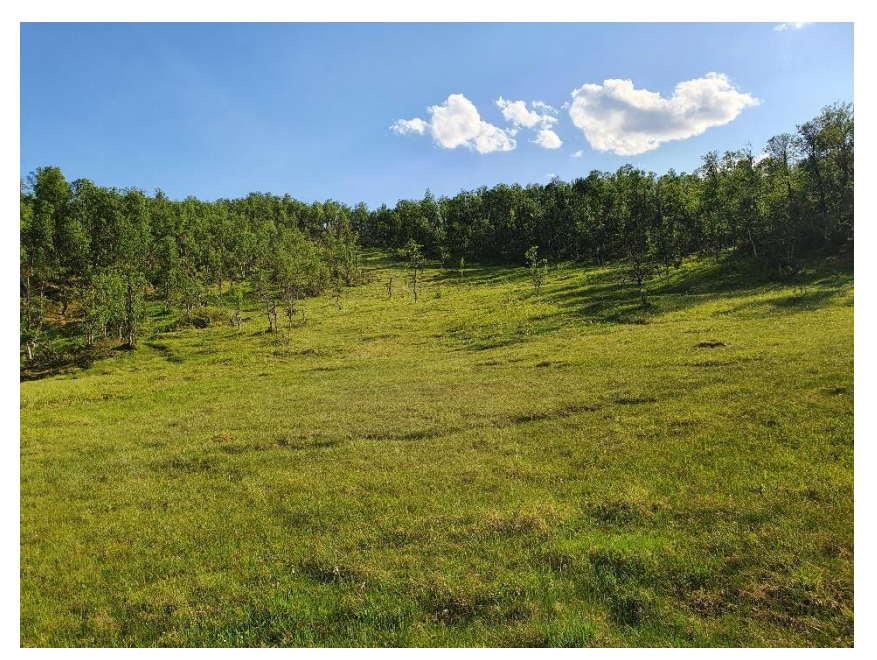

*Figur 1.1: Eksempel på en åpen myr i studieområdet*

I figur 1.2 under vises studieområdets beliggenhet i landet og områdeavgrensningen som blir brukt i denne oppgaven.

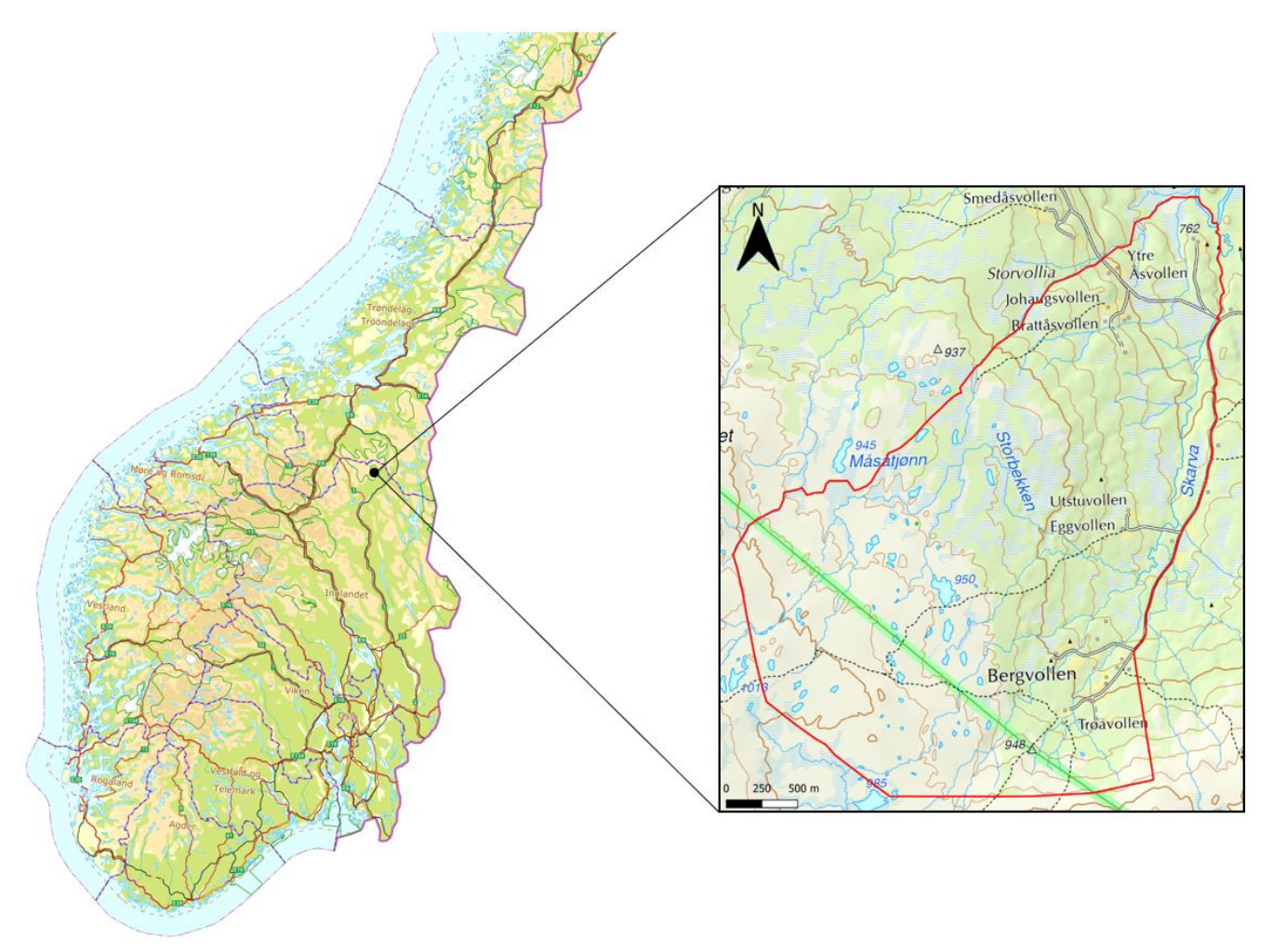

*Figur 1.2: Studieområdets beliggenhet og avgrensning (rød markering). Den grønne linja i kartutsnittet representerer nasjonalparkgrensen til Forollhogna nasjonalpark*

## <span id="page-16-0"></span>**2 Teori**

## <span id="page-16-1"></span>2.1 Myr

Myr er en naturtype av stor utbredelse her til lands. Et myrområde kan beskrives som et område der omdanningen av dødt organisk materiale går så langsomt at det vil dannes torv, som er lag av delvis nedbrutt materiale (Larsen, 2019). Torvdannelsen vil etter hvert danne tykke lag fordi det skjer en stadig opphopning av dødt organisk materiale på overflaten. Nedbrytningen av organisk materiale går sakte på grunn av at det er overskudd av vann i jordsmonnet. Grunnvannsspeilet i slike områder ligger i eller nær markoverflaten, og vil føre til en høy markfuktighet. Myr kan dannes både i åpne områder og der det vokser skog. Det finnes ulike måter å kartlegge myr på, og dette vil ofte være avhengig av hva som er formålet. Eksempler på ulike kartleggingsmetoder er den generelle landsdekkende arealressurskartleggingen FKB-AR5, og den mer omfattende kartleggingen etter Natur i Norge-systemet (NiN) som gjøres i utvalgte områder.

En myr er et eksempel på et geografisk objekt som det er krevende å kartlegge. Myrarealer vil ofte ha uklare grenser, og dette er et eksempel på et objekt med såkalte *fuzzy borders*. *Fuzzy borders* er et begrep som brukes for geografiske objekter som opptrer med utydelige avgrensninger (Heywood et al., 2011). Det vil f.eks. være krevende å skille mellom overgangen mellom myr og skog, eller forskjellen mellom ulike myrtyper. Når det er usikkerhet knyttet til avgrensningen av myra, så vil det også medføre usikkerhet i klassifiseringen. To personer som skal gjøre den samme kartleggingen kan ende opp med ulikt resultat. Det er ikke på grunn av at myra er målt inn unøyaktig, men fordi den ikke er klart definert i terrenget og fører til tvetydighet ved tolkning. Det er derfor viktig å kjenne til at myrarealer ofte vil defineres av uklare grenser. Dette er noe man må ha i bakhodet når man skal bruke fasitdata som har blitt innsamlet i felt, og når man skal vurdere klassifiseringsresultater.

#### <span id="page-17-0"></span>2.2 FKB

FKB (felles kartdatabase) er de nasjonale detaljerte kartdataene for Norge og en del av det offentlige kartgrunnlaget. FKB består av vektor-datasett på SOSI-formatet. SOSI (samordnet opplegg for stedfestet informasjon) er en norsk standard for geografisk informasjon. Datasettene i FKB er stort sett etablert ved fotogrammetrisk kartlegging fra flybilder. Det er partene i Geovekst-samarbeidet som er rettighetshavere til FKB, i tillegg til å være ansvarlige for etablering og forvaltning (Kartverket, 2022a). FKB er oppbygd av ulike temadatasett og de er beskrevet i egne produktspesifikasjoner.

FKB-vann er et datasett som beskriver geografisk beliggenhet, forløp og form for bekker, elver, kanaler, grøfter, innsjøer, isbreer og den topografiske delen av kyst og sjø (Kartverket, 2022b). Dette datasettet er oppbygd av både linje- og flateobjekter.

FKB-AR5 er arealressurskart tilpasset målestokk 1:5000. Det er NIBIO (Norsk institutt for bioøkonomi) som er fagansvarlig for AR5. Dette kartdatasettet består av arealressurser som er klassifisert etter det nasjonale klassifikasjonssystemet for markslag. Klassifikasjonen gir en inndeling av landarealet i vektorpolygoner. NIBIO har beskrevet AR5 klassifikasjonssystemet i en egen rapport (2019). Her definerer man myr som areal med myrvegetasjon og minst 30 cm tjukt torvlag. I tillegg blir det nevnt at areal som blir klassifisert som myr blir basert på en samlet vurdering av vegetasjon, torvlag og naturlige dreneringsforhold på stedet. Generelt gjelder kravet om at torvlaget til myra skal være minst 30 cm. I høyereliggende områder kan man ofte finne myrområder med tynnere torvlag. Her vil det være mulig å fravike kravet om at torvlaget skal være på minst 30 cm. Minstemålet for areal som blir registrert som myr er satt til å være 2 dekar (2000 m<sup>2</sup>). Areal som holder kravene til både skog og myr skal ha arealtype myr, men får tilleggsegenskaper som beskriver treslag og skogbonitet.

#### <span id="page-17-1"></span>2.3 Orienteringskart

Orienteringskart er spesiallagde topografiske kart laget for bruk i orienteringsløp. Et kart av denne typen er svært detaljert og inneholder et utvalg av framtredende detaljer i terrenget. Som grunnlagsmateriale for orienteringskartet brukes både fotogrammetriske grunnlagsdata og laserdata. Selve kartleggingen skjer ute i felt i form av synfaring der det spesialutarbeidede grunnlagsmaterialet blir brukt som basis. Det er også vanlig å brukes GPS i felt for å oppnå presis stedfesting. Det endelige kartet lages på et vektorisert format i en spesialprogramvare.

Kartet som blir laget følger den internasjonale standarden for orienteringskart (ISOM). Det meste vanlige er at kartet har en målestokk på 1:10 000 og ekvidistanse 5 m.

Myrer framstilles med ulike symboler i kartet, men de to vanligste symbolene er myr og utydelig myr som er framvist i figur 2.1. Definisjonen myr brukes her for myrområder med en homogen tydelig myroverflate med en klar yttergrense. Utydelig myr blir definert som en mer diffus myroverflate med en utydelig avgrensing. Disse to symbolene blir representert i kartet som arealflater med en hovedsakelig blå farge. Det er bare myrer som er over et visst minstemål som blir kartlagt. Man kombinerer myrsymbolene med andre arealsymboler for å framvise vegetasjonstypen på myra. På denne måten kan man f.eks. skille på om myra er dekket av skog eller helt åpen. Det er tydelige likheter mellom hvordan myrer kartlegges i et o-kart og i AR5. Begge disse to metodene har som formål å gjøre en generell kartlegging av myrarealer.

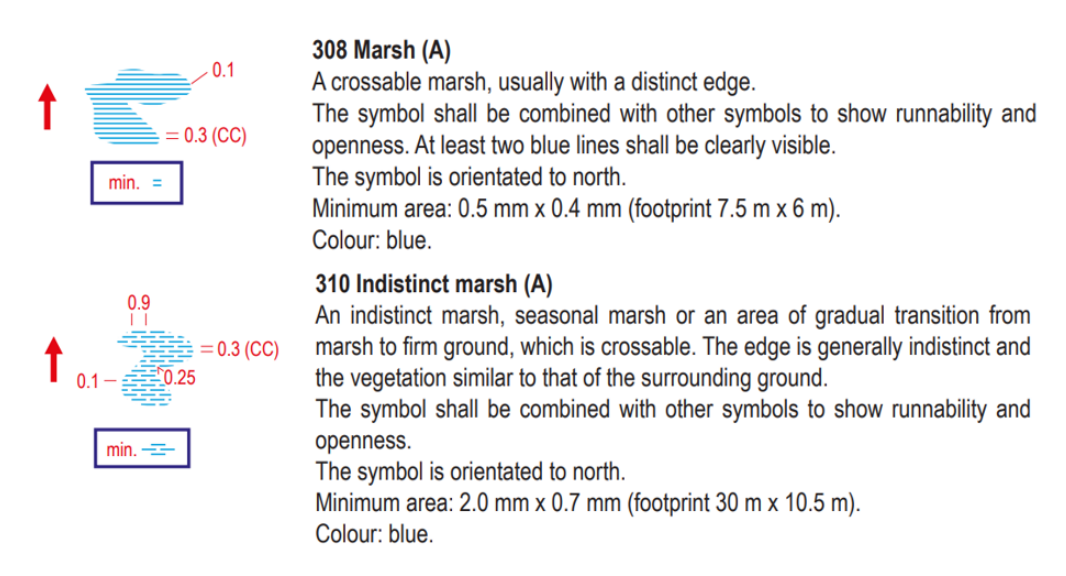

*Figur 2.1: Hvordan myrareal defineres i et orienteringskart (International Orienteering Federation, 2019)* 

## <span id="page-18-0"></span>2.4 Ortofoto

Ortofoto er flybilder som har de samme geometriske egenskapene som et kart. Flybildene gjennomgår en fotogrammetrisk prosess hvor det skjer en omprojisering fra sentral- til ortogonalprojeksjon. Man oppnår med dette en kjent og lik målestokk i hele bildet. Den romlige oppløsningen beskriver hvor stort areal på bakken hvert enkelt bildeelement/piksel representer. Dette blir derfor et mål for den geometriske detaljgraden (skarpheten) i bildet. Et ortofoto kan beskrives som et multispektral opptak som blir gjort innenfor flere ulike fargekanaler/opptaksbånd. Det er vanligst å ha et ortofoto som har gjort opptak i de tre fargekanalene innenfor det synlige spekteret: rød, grønn og blå kanal. Her til lands skjer det

en omløpsfotografering i regelmessige årsintervaller, slik at man stadig får oppdaterte flybilder.

#### <span id="page-19-0"></span>2.5 Laserskanning

Flybåren laserskanning er en metode for å kartlegge terrengoverflaten fra lufta. Ved hjelp av denne metoden kan man fastsette den geografiske posisjonen til objekter på overflaten i et 3D-koordinatsystem (x, y, z). Fjernmålingsteknikken som brukes er en systematisk lysmåling som gjør direkte avstands- og retningsmålinger, og kalles for LiDAR (Light Detection And Ranging). Avstandsmålingen gjøres ved at man måler tiden det tar fra laserpulsen sendes ut av laserskanneren, til den har nådd overflateobjektet og blitt reflektert tilbake. En egenskap ved lys er at det beveger seg med konstant hastighet i et gitt medium. Avstanden  $(\rho)$  til det reflekterende terrengobjekt vil være gitt av følgende formel (Vosselman & Maas, 2010):

$$
\rho = \frac{c}{n} * \frac{\tau}{2},
$$

hvor c er lyshastigheten i vakuum. Siden laserpulsen ikke går i vakuum så må man benytte en korreksjonsfaktor n.  $\tau$  er tidsforskjellen fra en laserpuls blir utsendt til den har blitt reflektert tilbake. Ved å dele på to får man tiden det tar fra laserpulsen blir utsendt til den når overflateobjektet.

Ved hjelp av en sveipemekanisme/skanner så blir lysstrålen fra laserskanneren spredt utover terrenget. I flyet finnes også to andre viktige komponenter, GNSS (Global Navigation Satellite System) og IMU (Inertial Measurement Unit), som måler henholdsvis nøyaktig posisjon og orientering til systemet. Når man har en angivelse av hvor flyet er i lufta (GNSS), hvordan det er orientert (IMU) og hvilken retning laserpulsene sendes ut (sveipemekanisme i laserskanner), så kan man fastsette den absolutte posisjonen til de innmålte punktene på bakken. Hvordan oppsettet til den flybårne laserskanningen ser ut illustreres i figur 2.2.

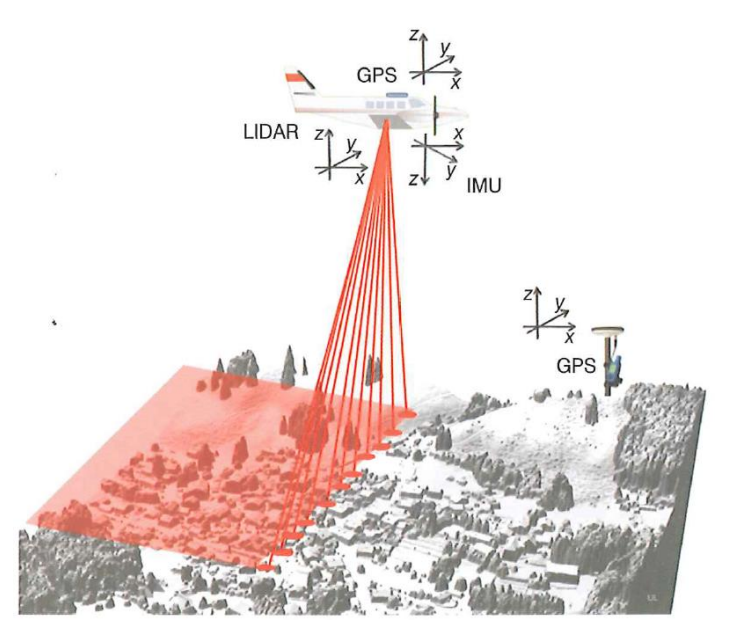

*Figur 2.2: Prinsippskisse av flybåren laserskanning (Vosselman & Maas, 2010)*

Hver laserpuls som sendes ut kan bli reflektert i flere omganger fra overflaten og gi mange retursignaler. Hvor mange retursignaler som reflekteres er avhengig av hva som befinner seg på terrengoverflaten. En laserpuls som går rett ned til terrengoverflaten vil typisk gi ett retursignal. Hvis laserpulsen treffer objekter som befinner seg oppå overflaten vil dette gi flere returpulser, antallet avhenger av kompleksiteten til objektet. Et tre er et typisk objekt som vil gi mange retursignaler (figur 2.3). Flere returer fra samme laserpuls gjør det mulig å kartlegge vegetasjon og bakkenivå samtidig. Sluttresultatet av den gjennomførte flybårne laserskanningen er en tredimensjonal punktsky av terrengoverflaten. En flybåren laserskanner vil typisk klare å produsere en punktsky med en punkttetthet på 0,5-5 punkter/m<sup>2</sup>.

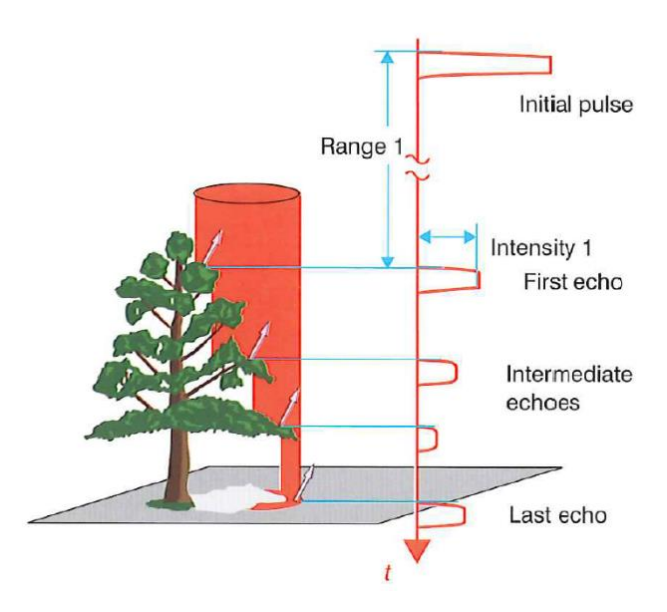

*Figur 2.3:Et tre som gir flere returpulser (Vosselman & Maas, 2010)*

## <span id="page-21-0"></span>2.6 Digital høydemodell

Laserdata blir vanligvis lagret i en punktsky. Dette er et format som er lite egnet for videre analyser. Det er derfor vanlig å lagre de innsamlede høydedata i en rastermodell. Et raster er oppbygd som en homogen rutenettstruktur hvor alle celler har like stor størrelse (samme oppbygning som pikselstrukturen i et bilde), og hver celle blir tilegnet en høydeverdi. En DHM (Digital høydemodell) er en fellesbetegnelse på geometriske modeller i rasterformat som skildrer absolutte høyder. DTM (Digital terrengmodell) og DOM (Digital overflatemodell) er eksempler på ulike digitale høydemodeller.

Det er ofte vanlig at laserpunktskyen klassifiseres i ulike klasser. Det er mulig å bruke denne klasseinndelingen i den videre prosessen med å lage høydemodeller. Når man skal lage en høydemodell kreves det at man filtrerer laserdataene på ulike måter etter ønsket formål. En DTM er en modell som skildrer bakkeoverflaten. Den lages ved at man filtrerer laserdataene slik at man kun sitter igjen med siste retur av laserpulsene, som representer bakken. En DOM er en modell som i tillegg til bakkeoverflaten, også skildrer objekter som befinner seg over bakken, Denne modellen lages ved at man filtrerer laserdataene slik at man kun sitter igjen med førsteretur av laserpulsene. Når man lager høydemodeller er det viktig å gjennomføre en støyfiltrering i forkant, slik at sluttproduktet oppnår god nok kvalitet.

## <span id="page-21-1"></span>2.7 nDSM

En nDSM er en normalisert digital overflatemodell. Denne modellen skapes ved å trekke fra terrengmodellen fra overflatemodellen (DOM-DTM) som vist i figur 2.4. Resultatet man sitter igjen med er en modell som viser relativ høyde for objekter over bakken. Dette vil være nyttig å bruke hvis man ønsker å f.eks. analysere høyden på vegetasjon/trær.

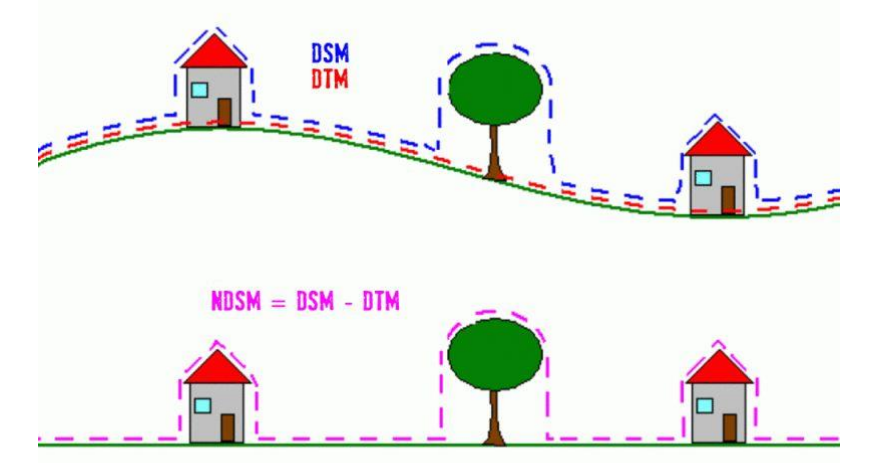

*Figur 2.4: Illustrasjon av hvordan en nDSM framstilles, hentet fra (Environmental Atlas Berlin, 2012)*

## <span id="page-22-0"></span>2.8 Nasjonal detaljert høydemodell

NDH (Nasjonal detaljert høydemodell) er et kartleggingsprosjekt i regi av Kartverket hvor man har samlet inn detaljerte høydedata over hele Norge. Datafangsten har blitt gjort ved hjelp av flybåren laserskanning. Sluttresultatet man sitter igjen med er nøyaktige målinger av høyde i hver kvadratmeter av landet (Kartverket, u.å.). De innsamlede høydedataene har blir gjort fritt tilgjengelig for allmenheten.

## <span id="page-22-1"></span>2.9 Helningskart

Et helningskart er et avledet produkt av en DTM som viser helningen i terrenget. Helningsgraden kan beskrives som den maksimale endringsraten en gitt piksel har til omkringliggende piksler. Helningskartet er kun en framstilling av hvor stor helningsgraden er i en piksel, og beskriver ikke i hvilken retning helningen går.

## <span id="page-22-2"></span>2.10 Lokal topografi

Lokal topografi er et uttrykk som kan brukes for å beskrive variasjonen til terrengoverflaten. En måte å kalkulere dette på er å beregne standardavviket til terrengoverflaten rundt en piksel. Et lavt standardavvik vil indikere at det er flatt terreng. Lidberg et al. (2019) undersøkte i en studie ulike størrelser på buffersoner rundt en piksel ved beregning av standardavviket til terrengoverflaten. Det ble brukt en DTM med oppløsning 2 m som grunnlag. Buffersonene som ble testet ut hadde en størrelse på 5x5, 10x10, 20x20, 40x40 og 80x80 piksler. De fant ut at en buffersone med størrelse 5x5 piksler (10x10 meter) ga det beste resultatet.

Et kjennetegn med mange myrer er at de typisk vil danne en flat terrengoverflate. Lokal topografi vil derfor være en god indikator på hvor det vil ligge myrer i terrenget. En svakhet med lokal topografi er at det ikke tas hensyn til helling i terrenget. En del myrer kan også ligge i skråninger hvor terrenget heller, og disse vil derfor ikke komme fram av den lokale topografien. En løsning er derfor å i tillegg bruke et helningskart som også beskriver terrengoverflaten. Her vil områder med liknende helning komme tydelig fram.

#### <span id="page-23-0"></span>2.11 Markfuktighetskart

Et markfuktighetskart er et kart som framviser hvor det er størst sannsynlighet for økt fuktighetsinnhold i terrenget. Et kart av denne typen bygger på analyser som gjøres ut ifra en digital terrengmodell. Markfuktighetskartet vil ikke være er en fasit på hvor fuktig marka er, men det gir veldig gode indikasjoner. Det finnes flere ulike framgangsmåter for å lage et markfuktighetskart basert på en DTM. Det vil derfor være viktig å gjøre en presisering av hvilken metode som har blitt brukt når man har laget markfuktighetskartet. De to metodene som er mest brukt i dag er *Topographic Wetness Index* (TWI) og *Depth To Water index* (DTW). Det som danner grunnlaget for begge metodene er en DTM på rasterformat. Når man lager disse markfuktighetskartene så tas det ikke hensyn til løsmasseforhold, kun terrengoverflatens helning.

Ågren et al. (2014) har i en studie gjort en sammenligning av TWI og DTW for å undersøke hvilken metode som gir best resultat. TWI beskrives her som en indeks som beregner markfuktigheten som funksjon av terrengets helning og oppstrøms nedbørfelt. For hver rastercelle i en DTM vil det beregnes en enhetsløs indeksverdi som skal gi en beskrivelse av fuktigheten. TWI blir definert med følgende formel:

$$
TWI = \ln\left(\frac{\alpha}{\tan\beta}\right),
$$

hvor  $\alpha$  angir oppstrøms nedbørfelt til hver rastercelle, og  $\beta$  angir helningen i radianer. Denne indeksen er særlig egnet for bruk i områder med store terrengforskjeller/bratt helning. I flatere områder så blir beregnede verdier veldig store, så TWI som metode vil ikke være like egnet her.

DTW er en metode som opprinnelig ble utviklet av Murphy et al. ved University of New Brunswick, Canada (Murphy et al., 2007; Murphy et al., 2008; White et al., 2012). Ved hjelp av denne metoden estimeres høydeforskjellen mellom hver rastercelle i terrengmodellen og nærmeste åpne vannvei (vann, elv og bekk) på bakgrunn av helning og avstand. Sluttresultatet blir et DTW-raster hvor hver celle får tilegnet en verdi som angir vertikal avstand i meter til nærmest celle med åpent vann. Rasterceller som består av åpent vann får DTW-verdien 0. Jo lavere DTW-verdi, desto høyere markfuktighet antar man at cellen har. De beregnede DTWverdiene vil øke raskere i brattere terreng (stor helning), enn i flatere terreng (lav helning). Rasterceller med lave DTW-verdier antas å ha vann på eller nærme overflaten for store deler av året.

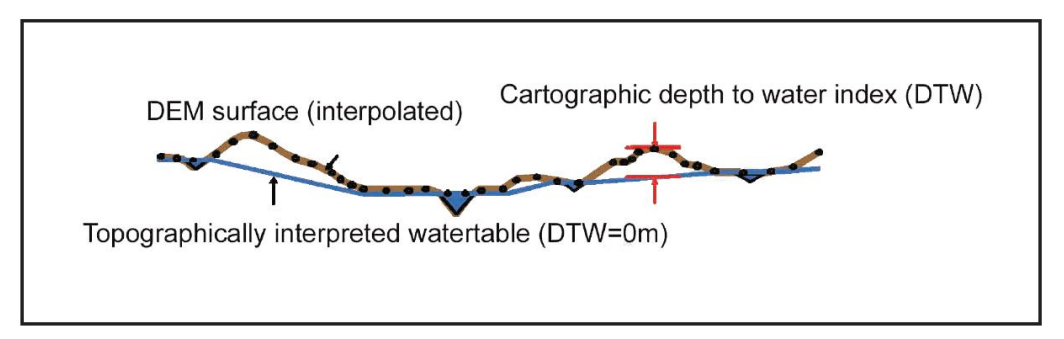

*Figur 2.5: Illustrasjon av hvordan DTW defineres (Murphy et al., 2008)*

DTW defineres med følgende formel (White et al., 2012):

$$
DTW = c \sum \frac{\Delta z_i}{\Delta x_i} a_i,
$$

hvor  $\Delta z_i/\Delta x_i$  er helningen i en celle langs veien med minst høydeforskjell.  $a_i$  er en konstant som har verdi 1 når den beregnede veien krysser en celle parallelt med cellens side og verdi  $2^{0.5}$  når den krysser diagonalt.  $c$  er cellestørrelsen til rasteret (m).

For å fastsette hvor det er vassdrag/åpent vann i terrenget så studerer man nedbørfeltet til hver celle. Man er selv nødt til å fastsette en grenseverdi for hvor stort nedbørfelt som må til for at et vassdrag kan defineres som åpent vann. Valgt størrelse på nedbørfeltet vil derfor få stor innvirkning på hvordan det endelige DTW-resultatet blir. Ågren et al. (2014) har testet ulike grenseverdier mellom 5-160 daa, og har kommet fram til at valg av egnet verdi vil være forskjellig for ulike studieområder. Dette påvirkes av faktorer som områdets topografi, geologi og klimaforhold. I tillegg vil også årstidsvariasjonene ha en innvirkning. En valgt grenseverdi som er mindre enn 5 daa virker å fungere bra for våtere forhold, f.eks. i en regntung periode.

Ågren et al. (2014) konkluderte i studien med at DTW-metoden er best egnet for å lage markfuktighetskart baserte på detaljerte laserdata av terrenget. TWI vil være veldig sensitiv i forhold til valg av skala og terrengvariasjoner. Det blir fastslått at TWI har en klar begrensning i detaljgrad ved framstilling av markfuktighet, hvis man har rasterceller som har en størrelse som går under den mest egnede oppløsningen på 24 meter. Ved bruk av DTW så har man ikke den samme begrensningen. For denne metoden får man fullt ut utnyttet de høyoppløselige laserdataene, slik at man kan lage rasterceller med oppløsning ned mot 1 meter. Dette fører til at man kan predikere markfuktighet med en større detaljeringsgrad. I tillegg til dette kan man ved bruk av DTW optimalisere beregningen av nedbørfelt ved å ta hensyn til topografi, klimaforhold og årstidsvariasjoner. Det er derfor i større grad mulig å

redusere systematisk feilestimering av markfuktighet. På bakgrunn av dette så er det tydelig at DTW som metode har størst potensiale til å lage markfuktighetskart med høy oppløsning.

### <span id="page-25-0"></span>2.12 Klassifisering

Ved bruk av maskinlæring kan man gjøre automatisk klassifisering basert på grunnlagsdata. Det finnes ulike former for klassifisering som man kan benytte seg av. De to vanligste er styrt klassifisering og ikke-styrt klassifisering. Ved bruk av styrt klassifisering så benytter man seg av treningsdata til å trene opp en klassifiseringsalgoritme. Treningsdataene bidrar med nyttig informasjon som beskriver egenskapene til et utvalg objekter som representerer ulike klasser i et datasett. På bakgrunn av dette kan man lære opp en modell som kan brukes til å klassifisere hele det resterende datasettet. For styrt klassifisering brukes det fasitdata til både trening av modellen og validering i etterkant. Ved å benytte seg av valideringsdata får man et estimat av nøyaktigheten til klassifiseringsresultatet.

#### <span id="page-25-1"></span>2.12.1 Pikselbasert og objektbasert metode

Det finnes to fremgangsmåter for hvordan man kan velge å representere rasterdata som skal brukes som grunnlag i en klassifisering. De to ulike metodene som kan brukes er: pikselbasert og objektbasert. Ved bruk av pikselbasert metode så analyseres bilder på bakgrunn av informasjonen som finnes i hver enkelt piksel. I nyere tid så har man fått den oppfatning at en piksel ikke kan representere et virkelig geografisk objekt tilstrekkelig godt (PCI Geomatics, 2021a). Dette har ført til at man har gått mer og mer bort fra den tradisjonelle pikselbaserte metoden, og heller benyttet seg av objektbasert bildeanalyse (OBIA).

Objektbasert bildeanalyse er en metode som analyserer bilder på objektnivå (vektorform) i stedet for på pikselnivå. Ved bruk av denne metoden så studerer man homogene grupper av piksler som til sammen vil danne en mest mulig virkelighetstro avgrensning av et geografisk objekt. Hvert objekt får tilegnet beskrivende egenskapsverdier som blir nyttig for den videre klassifiseringen. Ved bruk av denne metoden er det viktig at bildet blir oppdelt i segmenter som på best mulig måte klarer å representere de geografiske objektene som skal klassifiseres i bildet.

#### <span id="page-26-0"></span>2.12.2 SVM

SVM (Support Vector Machine) er en maskinlæringsalgoritme som er mye brukt innenfor styrt klassifisering. Ved bruk av SVM er målet å konstruere en overflate i et høydimensjonalt rom, et såkalt hyperplan, som på best mulig måte klarer å separere ulike klassers egenskaper fra hverandre (PCI Geomatics, 2021b). Det mest optimale hyperplanet dannes ved å maksimere avstanden mellom klassene. Dette oppnås ved å analysere treningsdataene som befinner seg ved yttergrensene til hver klasse. Disse treningsdataene kalles for *support vectors*.

#### <span id="page-26-1"></span>2.12.3 Evaluering av nøyaktighet

Det er viktige å gjøre en evaluering av nøyaktigheten til klassifiseringsresultatet slik at man kan se hvor vellykket klassifiseringen har vært. Det finner flere ulike nøyaktighetsmål som kan brukes for å evaluere klassifiseringsresultatet.

#### **Forvirringsmatrise**

Det er vanlig å vurdere resultatet av klassifiseringen ved hjelp av en forvirringsmatrise. I en slik matrise vises sammenhengen mellom valideringsdata (kolonner) og klassifiserte data (rader) (Richards, 2013). Cellene i matrisen som ligger på diagonalen viser antall korrekt klassifiserte objekter i hver klasse. Verdier som ligger i cellene utenfor diagonalen er feilklassifiserte.

#### **Total nøyaktighet**

Den totale nøyaktigheten er et mål som brukes for å gi en generell evaluering av hvor vellykket klassifiseringer har vært. Denne verdien beregnes ut ifra forvirringsmatrisa ved å ta totalt antall riktig klassifiserte objekter delt på totalt antall klassifiserte objekter (Richards, 2013). Det er vanlig å angi total nøyaktighet i prosent, hvor 100 % total nøyaktighet beskriver en perfekt gjennomført klassifisering.

#### **Kappa-koeffisient**

Kappa-koeffisienten er et nøyaktighetsmål som tar høyde for tilfeldigheter. Dette er en verdi som sammenligner observert nøyaktighet med forventet nøyaktighet (tilfeldig). Kappakoeffisientens teoretiske maksimumsverdi er definert som 1 (Richards, 2013). Det beskriver et perfekt klassifiseringsresultat som ikke er påvirket av tilfeldigheter. I tabell 2.1 vises en skalainndeling av kappa-koeffisienten og hvor vellykket klassifisering ulike verdier gir.

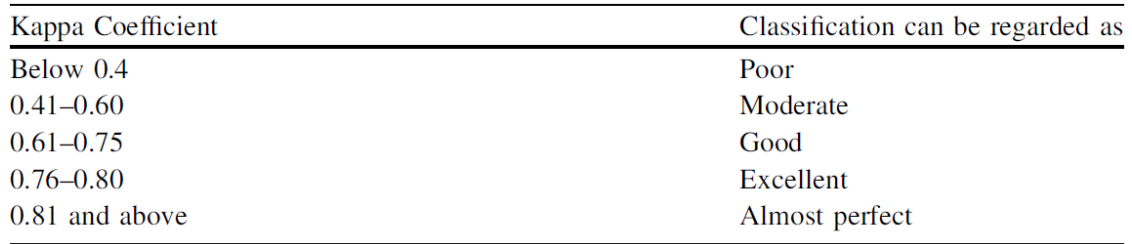

*Tabell 2.1: Sammenhengen mellom kappa-koeffisient og klassifiseringsresultat (Richards, 2013)*

#### **Produsentnøyaktighet**

Produsentnøyaktighet (*producer's accuracy*) er et nøyaktighetsmål som beregnes ved å ta antallet korrekt klassifiserte innenfor en klasse og dele på totalt antall valideringsobjekter for denne klassen (Richards, 2013).

#### **Brukernøyaktighet**

Brukernøyaktighet (*user's accuracy*) er et nøyaktighetsmål som beregnes ved å ta antallet korrekt klassifiserte innenfor en klasse og dele på totalt antall klassifiserte objekter for denne klassen (Richards, 2013).

## <span id="page-28-0"></span>**3 Metode**

## <span id="page-28-1"></span>3.1 Programvare

Det er ulik programvare som har blitt benyttet i arbeidet med denne oppgaven.

### <span id="page-28-2"></span>3.1.1 ArcGIS Pro

ArcGIS Pro er en GIS-programvare utviklet av Esri hvor man kan behandle geografiske data på en rekke ulike måter. I denne oppgaven så ble programvaren brukt til å bearbeide laserdata og lage ulike avledede produkter basert på disse. Det har hovedsakelig blitt arbeidet med ulike filer på rasterformat.

## <span id="page-28-3"></span>3.1.2 Catalyst Focus

Catalyst Focus er en del av programvarepakken Catalyst Professional. Dette er en programvare skreddersydd for analyse av fjernmålingsdata. I denne oppgaven brukes Catalyst Focus til å gjennomføre klassifisering av myr basert på ortofoto og avledede produkter av laserdata. Catalyst har et eget filformat, PCIDSK (også kalt pix), hvor man kan sette sammen ulike rasterlag i en samlet fil som er inndelt i bånd. Ved å konvertere filer til dette formatet så blir det litt smidigere å gjennomføre analysearbeid i programvaren.

## <span id="page-28-4"></span>3.2 Datasett

Det er flere ulike datasett som benyttes i oppgaven. Alle datasettene er definert i det geografiske koordinatsystemet Euref89 UTM32, og videre bearbeiding blir også gjort innenfor samme koordinatsystem.

## <span id="page-28-5"></span>3.2.1 Laserdata

Laserdataene som blir brukt i denne oppgaven har blitt lastet ned fra hoydedata.no. Dette er Kartverket sin nettløsning for fri nedlastning av laserdata som er innsamlet ved flybåren laserskanning. Punktskyen som lastes ned leveres på LAS-formatet, som er et eget format som er tilpasset LiDAR-punktskyer. Laserdataene stammer fra laserdataprosjektet *NDH Forollhogna 2pkt 2019*. I dette prosjektet har punktskyen en punkttetthet på 2 punkter/m<sup>2</sup> . Laserskanningen har blitt gjennomført 1. september 2019. Laserdataene har blitt klassifisert i klassene: 1 (uklassifisert), 2 (terrengoverflate), 7 (støy), 17 (brupunkter) og 24 (snø/is).

#### <span id="page-29-0"></span>3.2.2 Ortofoto

Ortofoto har blitt hentet ut fra norgeibilder.no. Ortofotoet som brukes kommer fra prosjektet *Hedmark Nord 2016*, og lastes ned på rasterformat i form av en tiff-fil. Oppløsningen (pikselstørrelsen) til ortofotoet som skal brukes er 1 meter. Bildet består av tre fargekanaler: rød, grønn og blå. Flyfotograferingen har blitt gjennomført 5. september 2016. Ser at det er et veldig godt samsvar mellom innsamlingstidspunktene for ortofoto og laserdata (starten av september). Disse to datasettene vil derfor passe godt sammen i en videre analyse, siden innsamlingen har blitt gjort på samme tidspunkt på året når det har vært liknende vegetasjonsforhold.

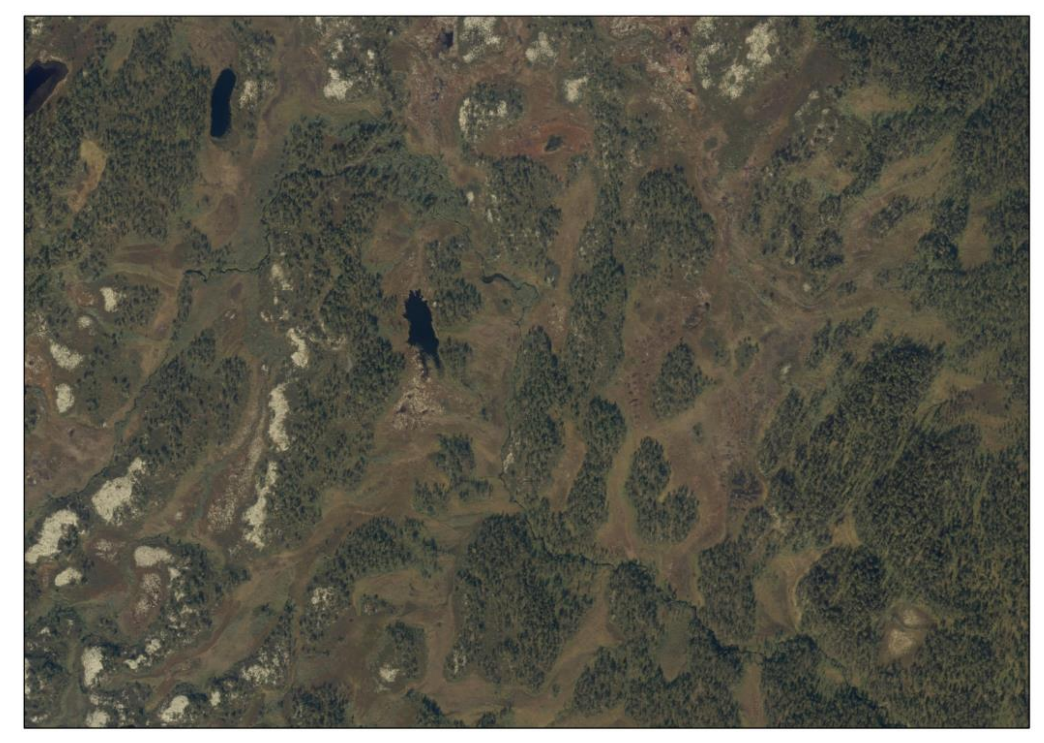

*Figur 3.1: Ortofoto over et utsnitt av studieområdet*

## <span id="page-29-1"></span>3.2.3 FKB

Det er to ulike vektor-datasett fra FKB som blir brukt i denne oppgaven: FKB-vann og FKB-AR5 (arealressurskart). Disse datasettene lastes ned fra Geonorge, som er den nasjonale kartkatalogen for offentlige kartdata. FKB-datasettene blir levert på SOSI-formatet. Vektordata fra FKB-vann inngår i prosessen med å lage markfuktighetskart. Myrdata hentet ut fra FKB-AR5 skal sammenlignes opp mot resultatet fra klassifiseringen. Det viste seg at FKB-AR5 ikke dekket hele studieområdet. Derfor ble man nødt til å hente ut myrdata fra N50 kartdataene til bruk i de delene av snaufjellet som dette gjaldt for.

## <span id="page-30-0"></span>3.2.4 Orienteringskart

Myrdataene som skal brukes som fasitdata (trening og validering) i klassifiseringen hentes fra orienteringskartet Skarvdalen, utgitt i 2010. Rettighetshaver for dette kartet er IL Nansen. Orienteringskartet finnes i utgangspunktet på et vektorisert format i en spesialprogramvare. Det er mulig å konvertere objektene i kartet til ulike vektorformater til bruk i annen programvare. I tillegg er det mulig å konvertere hele orienteringskartet til rasterformat.

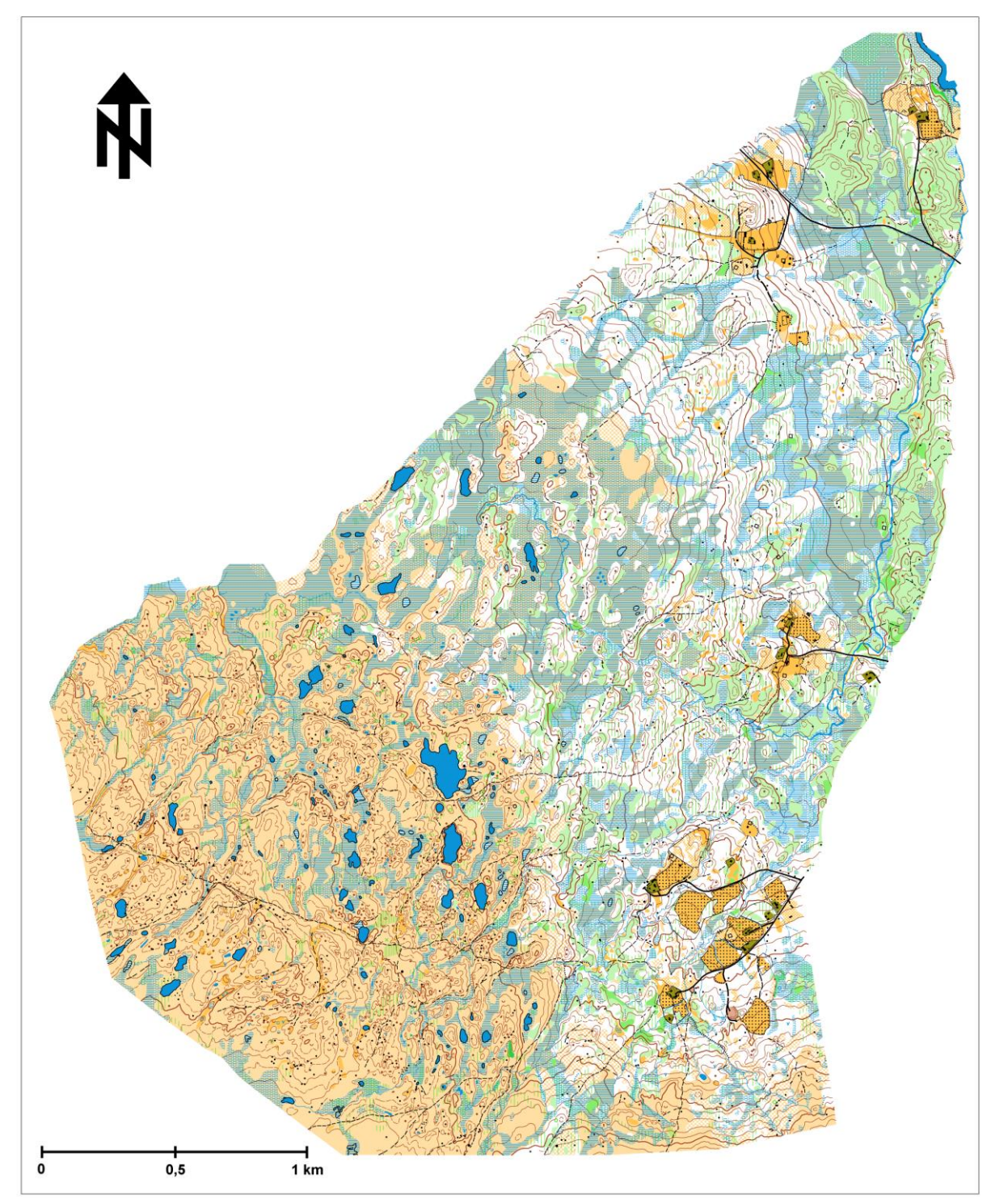

*Figur 3.2: Fasitdata hentes fra orienteringskartet Skarvdalen*

### <span id="page-31-0"></span>3.3 Avledede produkter fra laserdata

Ut ifra laserdataene skal det lages fire ulike avledede produkter/kartlag: vegetasjonskart, helningskart, lokal topografi og markfuktighetskart.

#### <span id="page-31-1"></span>3.3.1 Vegetasjonskart

Vegetasjonskartet lages ved å beregne en nDSM i ArcGIS, som viser relativ høyde over terrenget. Man må først lage en DTM og en DOM som skal danne grunnlaget for den normaliserte overflatemodellen. Laserdataene blir importert og samlet i et laserdatasett i ArcGIS med verktøyet *Create lasdataset*. Videre så brukes verktøyet *Make lasdataset layer* til å hente de delene av laserdatapunktskyen som skal brukes. For denne punktskyen så ligger terrengpunkter inne som ferdig klassifiserte i klasse 2. Terrengpunktene som brukes til å lage DTM kan derfor trekkes direkte ut ifra punktskyen ved å velge klasse 2-punkter. Laserdatapunktene som skal brukes til å lage DOM hentes ut ved å gjøre en filtrering. Man fjerner først støypunkter som er klassifisert i klasse 7, for å unngå at disse skal påvirke resultatet. Deretter filtrerer man ut laserpunktene fra første retur som skal brukes til å lage DOM.

De utvalgte punktskylagene konverteres til rasterformat (tiff) med 1 m oppløsning ved å bruke verktøyet *Las dataset to raster*. Gjennomsnittsverdien av punktene innenfor hver rastercelle brukes til å lage DTM. Maksimumsverdien av punktene innenfor hver celle brukes til å lage DOM. Til slutt lages en nDSM ved å bruke *Raster calculator*. Her setter man opp et matematisk uttrykk hvor man trekker terrengmodellen fra overflatemodellen (DOM-DTM). Resultatet blir et vegetasjonskart som viser høyden på oppstikkende trær i forhold til bakkenivå. Et vegetasjonskart over et utsnitt av studieområdet vises i figur 3.3.

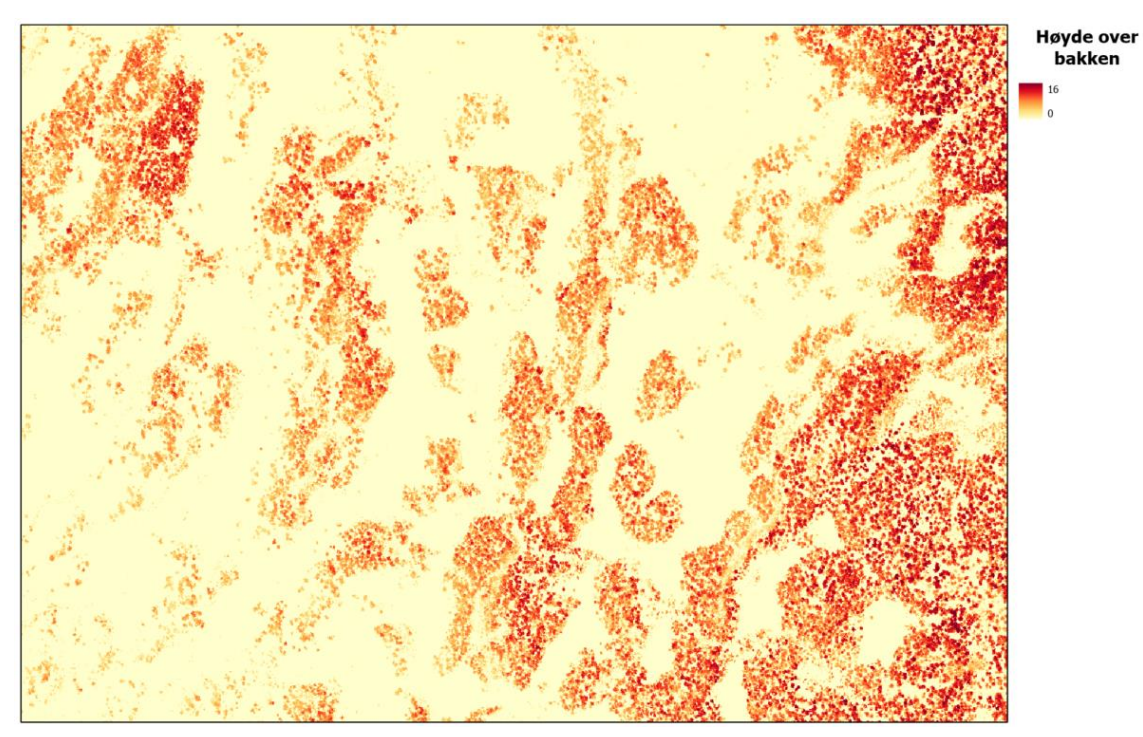

*Figur 3.3: Vegetasjonskart over et utsnitt av studieområdet*

## <span id="page-32-0"></span>3.3.2 Helningskart

Til å beregne helningskart brukes verktøyet *Slope* i ArcGIS. En DTM med 1 m oppløsning blir brukt som grunnlag for beregningen. Resultatproduktet kan framvises som et gråtonekart der høyere helningsvinkel gir lysere piksler som vist i figur 3.4.

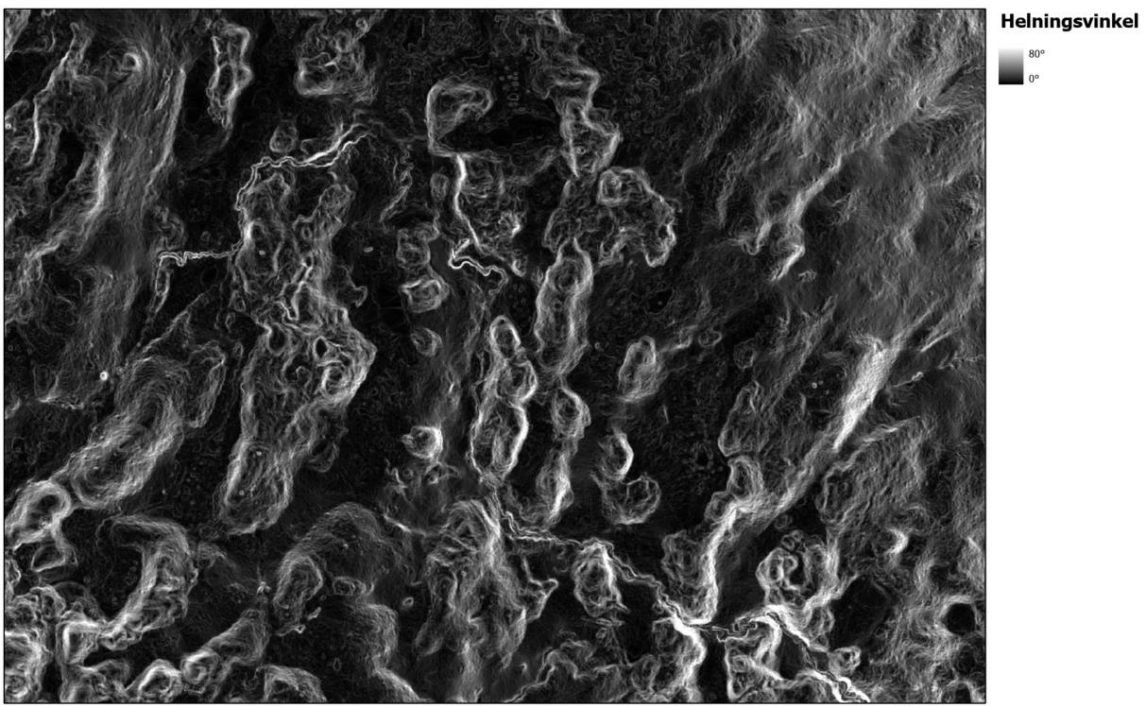

*Figur 3.4: Helningskart over et utsnitt av studieområdet*

#### <span id="page-33-0"></span>3.3.3 Lokal topografi

Til å beregne lokal topografi brukes verktøyet *Focal statistics* i ArcGIS. Ved hjelp av dette verktøyet kan man kalkulere statistikk innenfor en definert buffersone/søkevindu rundt hver pikselcelle. Resultatet av nabooperasjonene som gjøres i hele rasteret blir lagret som pikselverdier i et nytt rasterlag. Standardavvik blir valgt som det statistiske målet som skal beskrive den lokale topografien i terrengmodellen. Det som danner grunnlaget for beregningen av standardavvik er en DTM med 1 m oppløsning som har blitt generert ut ifra laserdata. Buffersonen som defineres rundt hver pikselcelle blir satt til å være 10x10 piksler. Når beregningen har blitt gjort så har hver piksel i det nye rasteret fått en verdi for standardavvik. Rasterlaget som viser lokal topografi i terrengmodellen vil ligne veldig på et helningskart (figur 3.4). I figur 3.5 vises et eksempel på hvordan man kan gjøre en enkel visuell framstilling av flate områder i den lokale topografien. Her blir alle piksler med et standardavvik som er mindre enn 0,2 m vist med en gul farge.

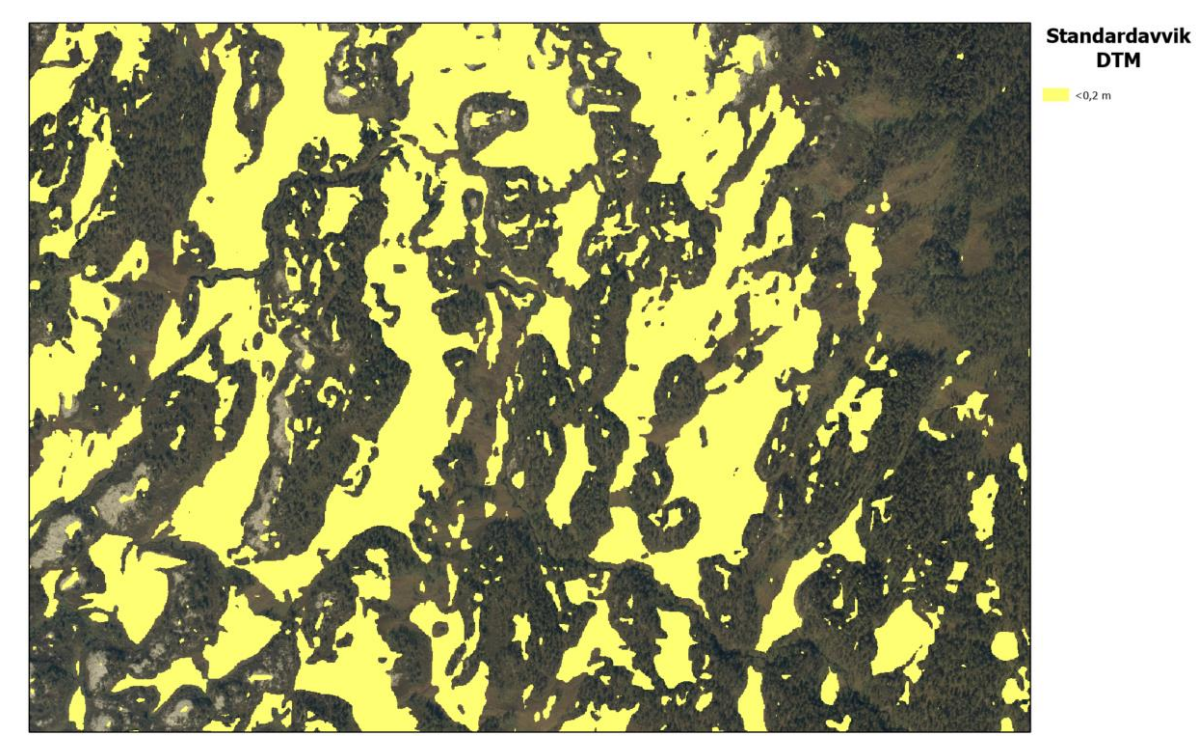

*Figur 3.5: Flate områder (standardavvik DTM <0,2 m) i den lokale topografien vises med gul farge (ortofoto som bakgrunn)*

#### <span id="page-34-0"></span>3.3.4 Markfuktighetskart

Metoden som blir brukt for å lage markfuktighetskart er *Depth To Water index* (DTW). Man benytter seg av ulike avledede produkter fra en DTM med 1 m oppløsning når man lager DTW-rasteret. Terrengmodellen som brukes som utgangspunkt er den samme som ble brukt når man laget vegetasjonskartet tidligere. Det er viktig at terrengmodellen dekker hele nedbørfeltet som kan ha innvirkning på analysen, slik at markfuktighetskartet viser mest realistiske forhold. I tillegg blir vektordata som har blitt kartlagt i FKB-vann brukt som grunnlag. Det er i stor grad verktøy som finnes i *Hydrology toolset* i ArcGIS som brukes for DTW-metoden. Prosessen med å lage markfuktighetskartet kan deles opp i ulike steg.

1. Først lages det en forsenkningsfylt DTM ved å «fylle» (utjevne) terrengmodellen. Dette gjøres for å unngå forsenkninger som hindrer en kontinuerlig vanntransport gjennom modellen. Funksjonen *Fill* i *Hydrology toolset* brukes til dette. Framgangsmåten blir illustrert i figur 3.6 under.

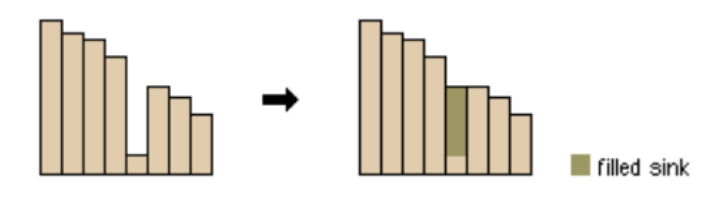

*Figur 3.6: Forsenkningsfylt DTM (Esri, u.å.a)*

2. Neste steg er å beregne strømningsretning ved hjelp av verktøyet *Flow direction*. Resultatet blir et raster som viser hvilken retning hver av cellene drenerer vannet. Celler som ligger høyere i terrenget drenerer mot celler som ligger lavere. D8-metoden brukes for å klassifisere hvilken retning vannet dreneres, og totalt finnes det åtte forskjellige varianter (Esri, u.å.b). Hvordan strømningsretningen beregnes framvises i figur 3.7.

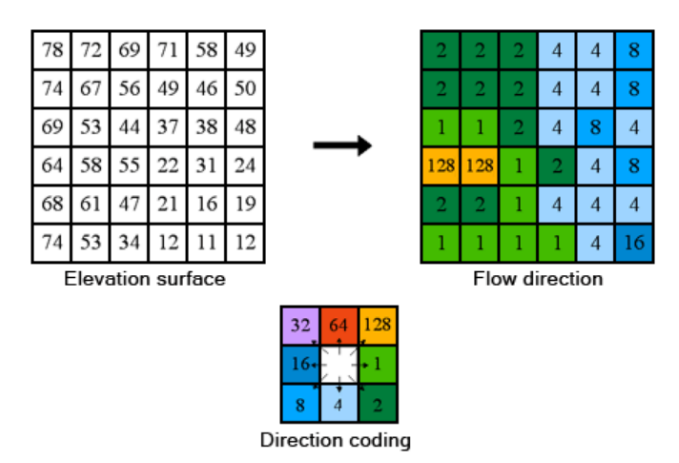

*Figur 3.7: Beregning av strømningsretning (Esri, u.å.b)*

3. Nedbørfeltet til hver enkelt celles bestemmes ved bruk av *Flow accumulation*. Dette gir en beregning av den totale summen av celler som akkumuleres inn i lavereliggende celler. I figur 3.8 ser man sammenhengen mellom strømningsretningen til hver celle, og totalt antall celler som akkumuleres inn i lavereliggende celler.

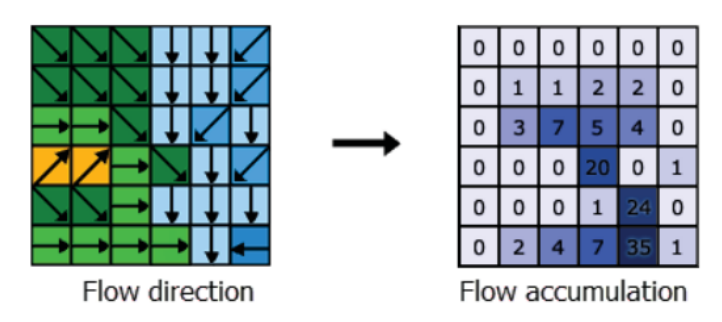

*Figur 3.8: Sammenhengen mellom strømningsretning og nedbørfelt til hver celle (Esri, u.å.c)*

#### 4.

Funksjonen *SetNull* brukes for å fastsette en grenseverdi for hvor stort nedbørfelt som må til for at celler skal bli klassifisert som åpent vann. Denne grenseverdien vil være forskjellig for ulike områder og påvirkes av flere faktorer. En grenseverdi på 5 daa (5000 1x1 m celler) blir sett på som et fornuftig valg for dette studieområdet. I tillegg ble det også inkludert åpne vannceller som allerede har blitt kartlagt i FKB-vann. Det ble bare brukt rasterceller fra FKBdataene som representerer vann og større elver. Bekker definert som linjevektorer ble ikke

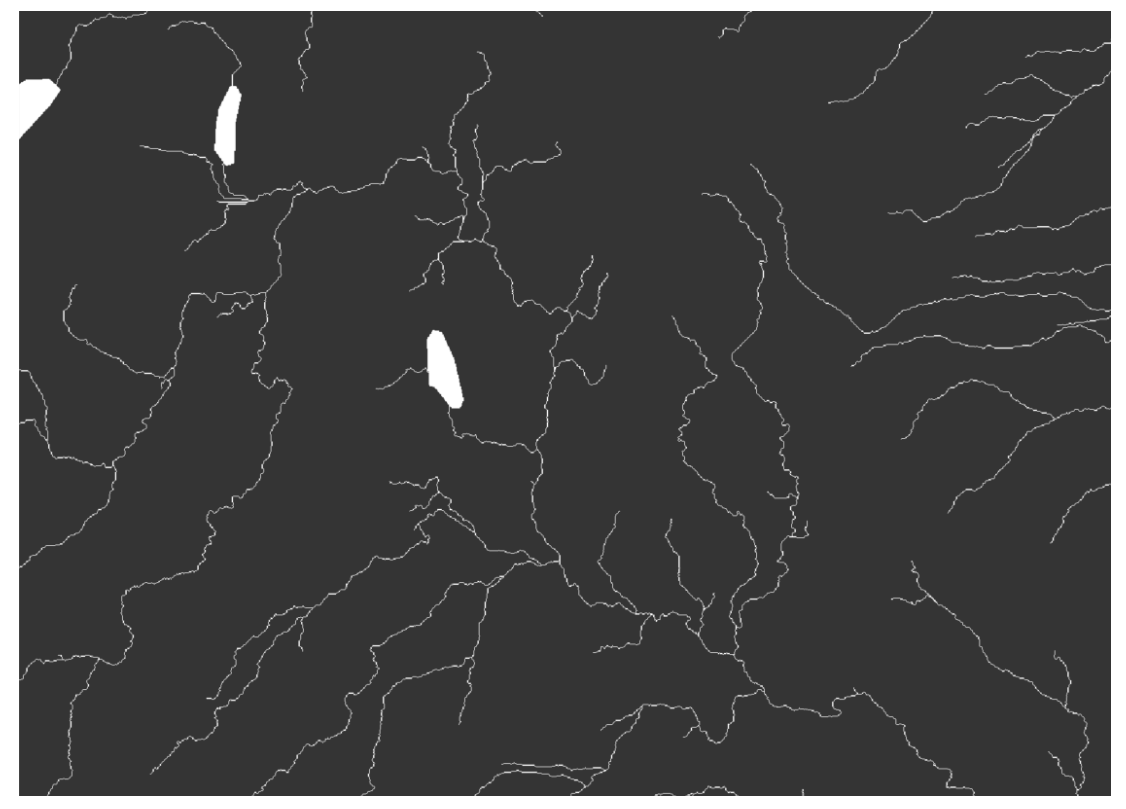

*Figur 3.9: Rasterceller med åpent vann framvises med hvit farge*

inkludert på grunn av at nøyaktigheten ikke er god nok.

Som resultat får man et raster som viser hvor det er celler med åpent vann i studieområdet. I figur 3.9 vises rasterceller med åpent vann (hvit farge) over et utsnitt av studieområdet.

5. Funksjonen *Path distance* blir brukt til å beregne minste høydeforskjell mellom hver enkel rastercelle og den nærmeste cellen som er definert som åpent vann. Beregningen baserer seg på rasteret for celler med åpent vann, i tillegg til et raster for terrenghelning i hver celle. Resultatet til slutt blir et DTW-raster med enheten meter. I figur 3.10 vises et DTW-kart hvor det har blitt gjort en inndeling i seks ulike klasser, for å gi et eksempel på hvordan man kan gjøre en visuell framstilling av resultatet. De åpne vannveiene i terrenget befinner seg ved 0 m dybde til vann og har den mørkeste blåfargen. Vanlig praksis er å anta at celler med en DTWverdi som er mindre enn 1 m har høy markfuktighet.

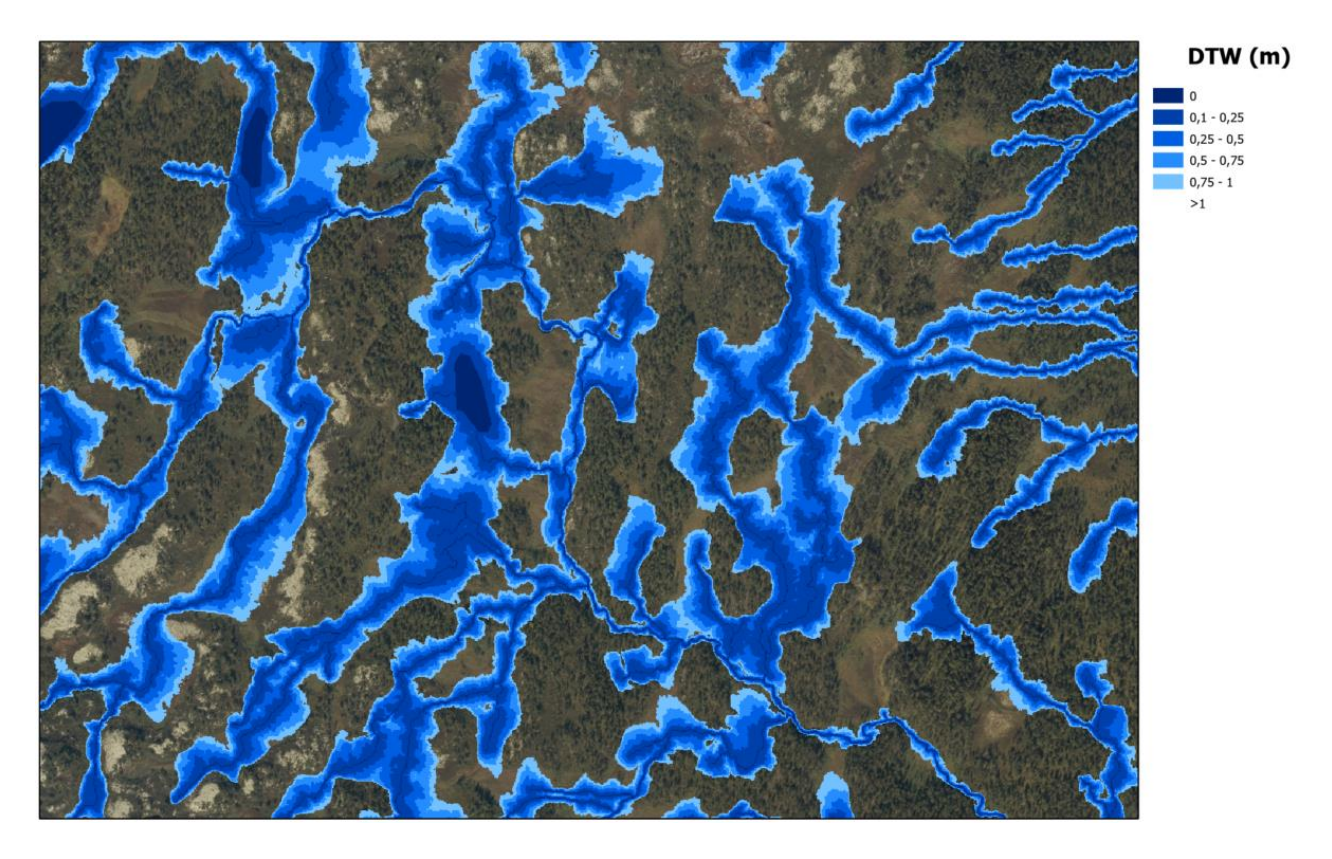

*Figur 3.10: Markfuktighetskart over et utsnitt av studieområdet (ortofoto som bakgrunn)*

## <span id="page-37-0"></span>3.4 Klassifisering i Catalyst Focus

#### <span id="page-37-1"></span>3.4.1 Forberede kartlag

Datagrunnlaget for klassifiseringen er de fire avledede produktene som har blitt laget fra laserdata, og ortofoto med tre fargekanaler (RGB). Det blir dermed til sammen sju ulike kartlag som skal brukes som input. De ulike tiff-filene importeres til Catalyst Focus hvor klassifiseringen skal gjennomføres. Bruker funksjonen *Data merge* til å slå sammen de ulike filene til en pix-fil, som vil inneholde sju ulike bånd. Hvert bånd er en 8-bits fil. Til slutt klippes pix-filen til en vektoravgrensnings av studieområdet.

#### <span id="page-37-2"></span>3.4.2 Valg av klassifiseringsmetode

I Catalyst Focus finnes det to ulike framgangsmåter hvordan rasterdataene kan bearbeides: pikselbasert og objektbasert. For begge disse metodene er det mulig å gjennomføre styrt klassifisering med treningsdata ved bruk av ulike klassifiseringsalgoritmer. En utfordring med klassifiseringen som skal gjøres i denne oppgaven er at man egentlig bare ønsker å gjøre en klassifisering av et fåtall utvalgte klasser. Det er ikke behov får å gjøre en heldekkende klassifisering som deler studieområdet inn i et stort antall klasser. Pikselbasert styrt klassifisering har et eget alternativ ved bruk av algoritmen Maximum likelihood, hvor man kan benytte seg av en såkalt null-klasse/tom klasse. Dette alternativet er tenkt til å brukes i tilfeller hvor man bare ønsker å trekke ut et par klasser i klassifiseringsprosessen, og de resterende klassene blir sett på som uklassifisert. Denne klassifiseringsmetoden ble testet ut, men konklusjonen ble at det var krevende å få tilstrekkelig gode nok klassifiseringsresultater. I tillegg var det en svakhet at man kun kunne bruke fasitdata til bruk for trening, og det var ikke noen mulighet til å bruke disse til direkte validering i etterkant.

En objektbasert styrt klassifisering blir sett på som et mer gunstig valg for denne oppgaven. Det er en stor fordel av man kan bruke segmentering til å dele bildet inni homogene områder på tvers av piksler, i stedet for den pikselbasert metoden hvor pikslene klassifiseres individuelt. Selv om man ikke har noe alternativ for null-klasser her, så finnes det andre måter å løse dette problemet på. Hvordan klasseinndelingen gjennomføres blir beskrevet i detalj senere under avsnittet om fasitdata. De ulike stegene som inngår i objektbasert styrt klassifisering i Focus vises i figur 3.11. Man begynner med å gjøre en segmentering basert på de kartlagene som velges som input. Deretter blir det beregnet ulike egenskaper som legges til hvert av segmentene. Så legges det inn fasitdata som blir delt opp til bruk til trening av klassifiseringsalgoritmen, og validering i etterkant for å beregne klassifiseringsnøyaktigheten.

Etter at den styrte klassifiseringen har blitt gjennomført, så er det mulig å gjøre enkelte endringer på klassifiseringsresultatet hvis det er ønskelig. Man kan f.eks. slå sammen segmentobjekter/polygoner av samme klasse som ligger ved siden av hverandre.

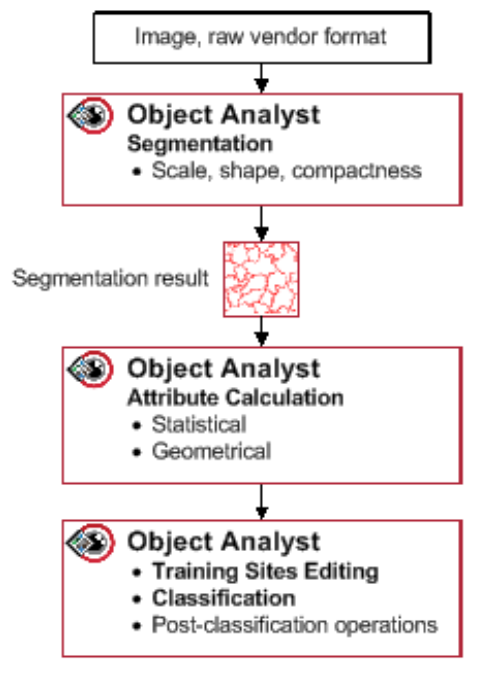

*Figur 3.11: Objektbasert styrt klassifisering i Focus, hentet fra (PCI Geomatics, 2021c)*

## <span id="page-38-0"></span>3.4.3 Segmentering

Det første steget i den objektbaserte klassifiseringen er å gjøre segmentering. Denne segmenteringen blir gjort på bakgrunn av de sju ulike kartlagene som inngår som ulike bånd i samme pix-fil. Det er en fordel at man kan kombinere fargebånd fra ortofoto og bånd som representer laserdataprodukter i segmenteringsprosessen. Da får man utnyttet informasjon fra ulike datainnsamlingsmetoder, og dette vil i kombinasjon forhåpentligvis gi et godt sluttresultat. For segmenteringen som gjøres er det mulig å endre på tre ulike parametere: scale, shape og compactness. Scale-parameteren er med på å kontrollere størrelsen på objektene som skal segmenteres. Default-verdien er satt til å være 25. En høy valgt verdi vil gi stor størrelse på segmentobjektene, og en lav verdi gir mindre størrelse. Det ble testet ut ulike valg for scale. Valg av høye verdier førte til at områder uten trær, slik som åpne myrer, ble delt inn i ganske store segmenter. Valg av lave verdier førte til at skogområdene ble delt inn veldig små segmenter. Ved å bruke en scale-verdi på 15 fikk man en god mellomløsning. Man får delt opp de åpne myrområdene i gunstige segmenter, og skogområdene blir ikke unødvendig detaljert segmentert. For shape og compactness ble default-verdiene brukt.

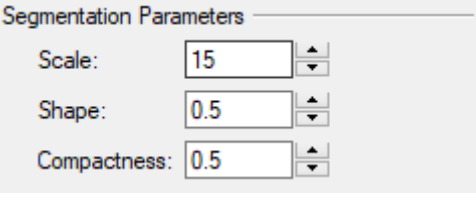

*Figur 3.12: Valg av segmenteringsparametre*

Når segmenteringen har blitt gjennomført så har hele studieområdet blitt inndelt i meningsfulle objekter. Det er disse som skal brukes til videre klassifisering og analyse. Et eksempelutsnitt som viser resultatet av gjennomført segmentering ser man i figuren under.

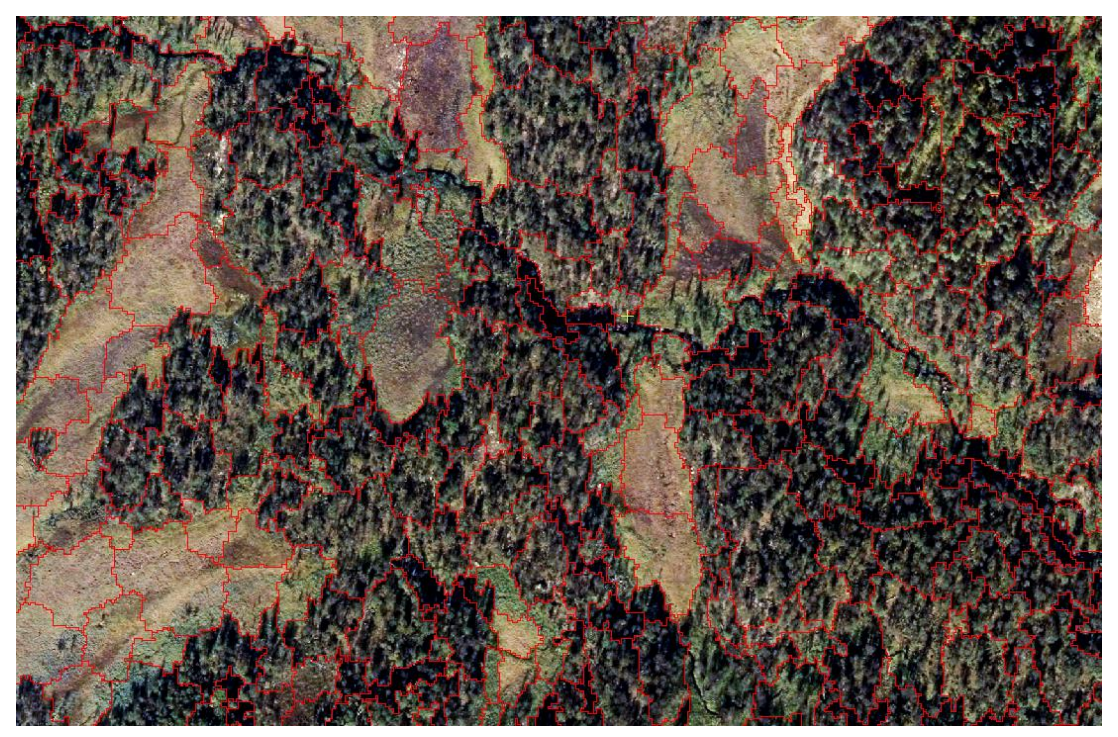

*Figur 3.13: Eksempel på segmenterte objekter vises i rød farge (ortofoto som bakgrunn)*

#### <span id="page-39-0"></span>3.4.4 Legge til attributter

Til segmentene som har blitt laget skal det kalkuleres attributter/egenskaper. Disse attributtverdiene vil gi spesifikk informasjon som skal beskrive hvert segmentobjekt. Det er mulig å legge til flere ulike attributtyper. Det blir valgt å bruke de statistiske attributtene som tilbys. De ulike statistiske målene som inngår her er: minimumsverdi, maksimumsverdi, gjennomsnittsverdi og standardavvik. Hvert segment tilegnes statistisk informasjon fra hvert av de sju ulike båndene. Det ble også vurdert å ta med attributter som beskrev tekstur. Når man inkluderte disse så tok beregningen atskillig lengre tid, og det krevde større regnekraft.

De så heller ikke ut til å gi en særlig innvirkning på sluttresultatet, og ble derfor ikke inkludert i analysen.

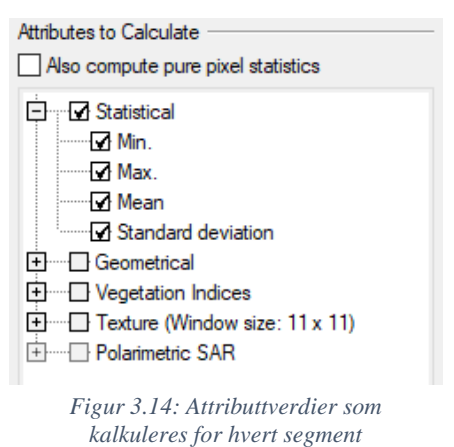

## <span id="page-40-0"></span>3.4.5 Fasitdata

Fasitdata skal brukes til trening og validering av klassifiseringsalgoritmen. Studieområdet blir delt inn to separate deler, hvor den ene delen brukes som treningsområde og den andre som valideringsområde. Treningsområdet og valideringsområdet utgjør henholdsvis rundt 70 % og 30 % av studieområdet. Inndelingen av studieområdet vises i figur 3.15.

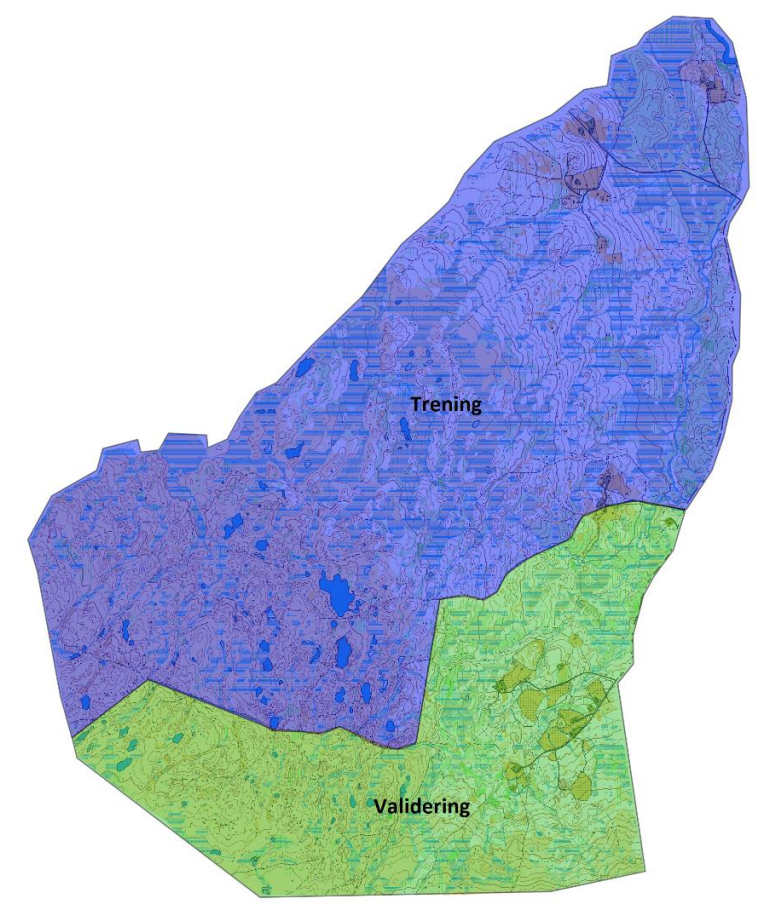

*Figur 3.15: Treningsområdet ligger i nord (blå farge) og valideringsområdet ligger i sør (grønn farge)*

Myrdataene som brukes som fasit hentes ut ifra orienteringskartet. Det var ikke noen mulighet i Focus for å legge inn fasitdata ved å importere vektorpolygoner direkte. Det gikk kun an å importere vektorpunkter, og det er lite hensiktsmessig i dette tilfellet. Man ble derfor nødt til og manuelt velge de segmentene som skal brukes til trening og validering, ut ifra orienteringskartet som blir lagt inn som et bakgrunnsraster. Det er viktig at man velger segmenter som befinner seg rundt om i hele det utvalgte området, slik at det blir tilstrekkelig variasjon innenfor hver klasse.

Velger å foreta en klasseinndeling av myr hvor man deler inn i to ulike klasser. Klassen åpen myr skal inkludere myrområder som enten er helt åpne, eller har lav vegetasjon/spredte enkelttrær. Myrene i denne klassen har typisk en ganske distinkt myroverflate som skiller seg tydelig ut. Klassen bevokst myr skal beskrive skogdekte myrområder. Når myra er dekket av trær vil dette typisk gi en mer utydelig myroverflate som ikke er like homogen og lett å avgrense som åpne myroverflater. Hvor tydelig en bevokst myr opptrer i terrenget kan også i stor grad være sesongavhengig. Det antas derfor at bevokst myr vil være mer krevende å klassifisere enn åpen myr. Hver av disse to klassene får tildelt 100 treningssegmenter og 50 valideringssegmenter. Et eksempel på et utvalg av treningssegmenter som velges for klassen åpen myr vises i figur 3.16 (turkis farge).

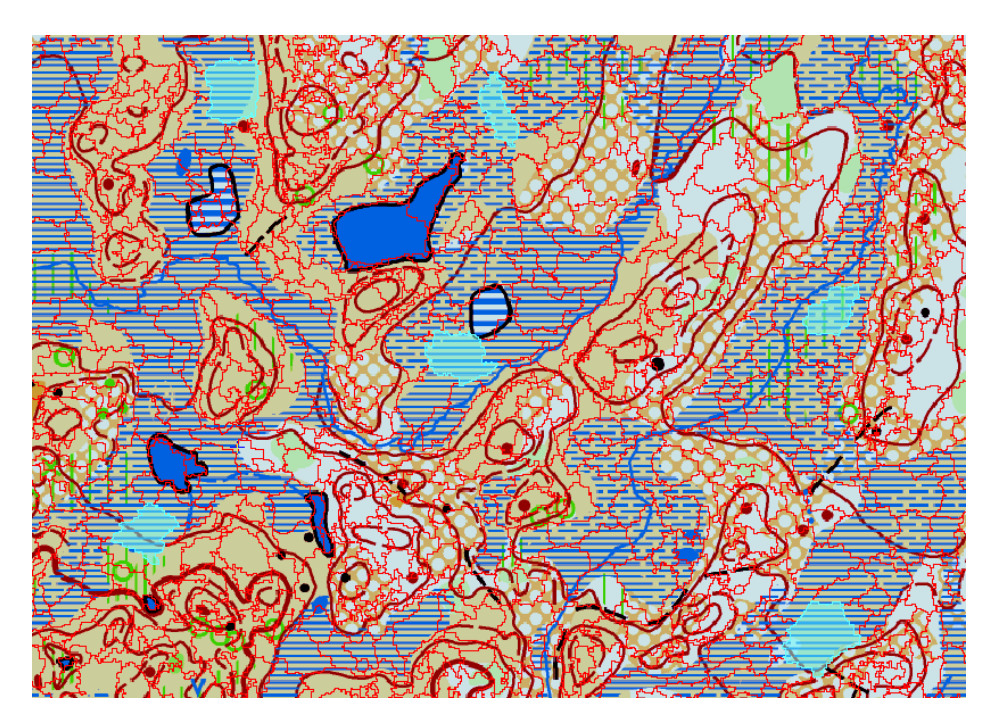

*Figur 3.16: Utvelgelse av treningssegmenter (turkis farge) for klassen åpen myr. Segmentene vises som røde linjer og orienteringskartet ligger i bakgrunn*

Framgangsmåten for objektbasert styrt klassifisering krever at man gjør en klasseinndeling av segmentene som beskriver et utvalg av hele studieområdet. Klassifiseringen vil ikke gi et særlig vellykket resultat hvis dette ikke gjøres. Det finnes ingen mulighet for å velge at noen segmenter skal være definert som uklassifisert. Klassifiseringsalgoritmen er bygget opp slik at den krever at det er flere ulike klasser til stede, for at det skal være mulig å skille klassene fra hverandre. Selv om man egentlig bare er interessert i klassifiseringen av de to myrklassene, så blir man derfor nødt til å lage noen tilleggsklasser. Klassene som blir valgt ut er: vann, snaufjell, skog og åpne områder. Denne klasseinndelingen har blitt gjort ganske generell. Dette er på grunn av at det både skal være enkelt å velge ut treningssegmenter og for at klassene skal favne bredest mulig.

Klassen snaufjell består av åpne områder over skoggrensa. Under skoggrensa deles det inn i skog og åpne områder. Klassen åpne områder består av områder med gress, grus etc. Skogklassen opptar størst samlet areal av studieområdet. Derfor blir skogklassen delt inn i flest treningssegmenter for å få et bredt nok utvalg. Segmenteringen lager i tillegg skogsegmenter som er en del mindre i størrelse enn segmenter for andre klasser. Det er derfor viktig at det velges tilstrekkelig nok segmenter. For ekstraklassene velges det treningssegmenter på bakgrunn av både orienteringskart og ortofoto. Hvor nøyaktig man enkeltvis klarer å klassifisere tilleggsklassene som ikke er myr er ikke så relevant. Det blir derfor ikke valgt ut egne valideringssegmenter (*Accuracy count)* for disse klassene. Når man ser på klassifiseringsresultatet i forvirringsmatrisen til slutt så blir disse klassene samlet i en felles klasse.

| Class Name   | Color |     | Training Count   Accuracy Count |
|--------------|-------|-----|---------------------------------|
| Åpen myr     |       | 100 | 50                              |
| Bevokst myr  |       | 100 | 50                              |
| Skog         |       | 115 |                                 |
| Snaufjell    |       | 50  |                                 |
| Apne områder |       | 50  |                                 |
| Vann         |       | 20  |                                 |

*Figur 3.17: Klasseinndeling med antall tilhørende trenings- og valideringssegmenter*

#### <span id="page-43-0"></span>3.4.6 Styrt klassifisering

Når man skal gjennomføre den styrte klassifiseringen så finnes det to alternativer for valg av klassifiseringsalgoritme: SVM (Support vector machine) og Random trees. Begge alternativene ble testet ut, men SVM ble valgt siden denne algoritmen ga et bedre resultat i dette tilfellet. Det som danner grunnlaget for den styrte klassifiseringen er de segmenterte objekter med tilhørende attributter. Når man bruker SVM har man et alternativ hvor man kan velge en SVM kernel. Default-alternativet er satt til å være Radial-basis function kernel, og denne velges fordi det blir oppgitt at den antas å gi best resultat.

Det er viktig å velge at det blir gjort en normalisering av attributtverdiene som skal brukes. Dette gjøres fordi at attributtene til de ulike lagene skal vektes likt i klassifiseringen. Normalisering er særlig viktig når man bruker verdier som representerer helt ulike datatyper. Dette gjelder i dette tilfellet når man kombinerer spektrale verdier fra fargebånd med blant annet verdier som representerer høyde over bakken. Attributtverdiene blir normalisert ved å bruke en lineær skalering som fordeler verdiene på en skala fra null til en (PCI Geomatics, 2021b). F.eks. vil en minimumsverdi bli skalert til null, og en maksimumsverdi skaleres til en.

#### <span id="page-43-1"></span>3.4.7 Sammenslåing av segmenter

Etter klassifiseringen har blitt gjort så gjøres det en sammenslåing av segmenter/polygoner av samme klasse som ligger ved siden av hverandre. Det gjør f.eks. at myrarealene vil bli samlet til helhetlige enheter. Dette er en fordel hvis man skal bruke resultatet til videre analysearbeid. I tillegg så får klassifiseringsresultatet en mer egnet visuell framstilling ved å gjøre det på denne måten. I figur 3.18 så ser man et eksempel hvor segmentene til et myrareal har blitt slått sammen slik at det består av en enhet.

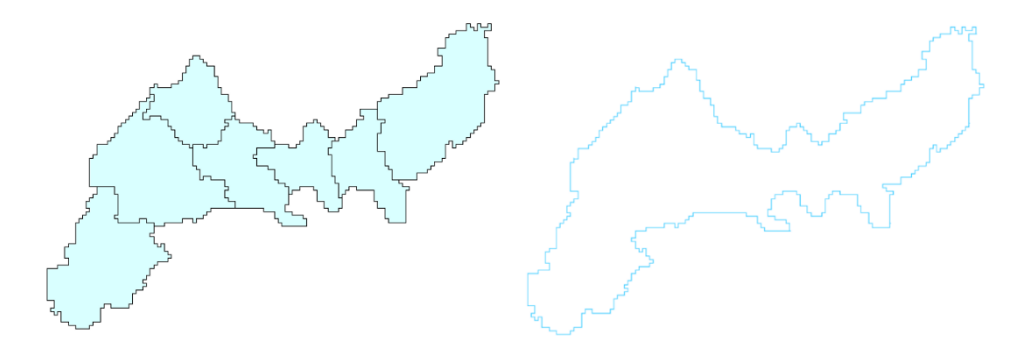

*Figur 3.18: Sammenslåing av segmenter til et samlet areal*

## <span id="page-44-0"></span>**4 Resultater**

## <span id="page-44-1"></span>4.1 Klassifiserte myrområder

Resultatet fra klassifiseringen vises i figur 4.1 i form av et kartlag med vektorpolygoner. Det er bare de klassifiserte myrområdene som blir framvist, de andre klassene har blitt fjernet. Klassen for åpen myr vises med gul farge og klassen bevokst myr med grønn farge.

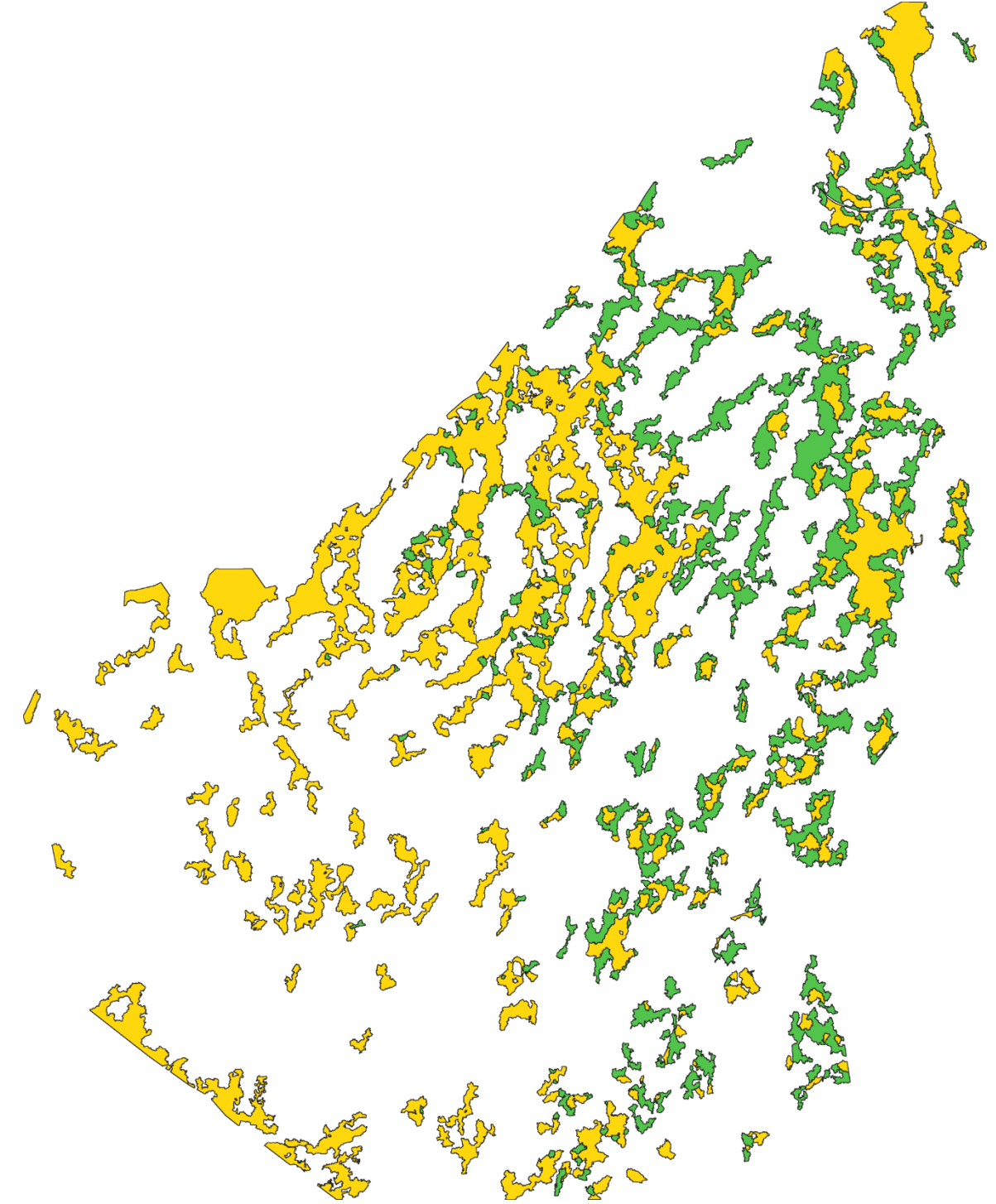

*Figur 4.1: Klassifiserte myrarealer* 

I klassifiseringskartet har myrarealer med et areal på mindre enn 2 daa blitt fjernet. Dette gjøres fordi minstemålet for kartlegging av myrareal i FKB-AR5 er angitt til å være 2 daa. På denne måten kan man gjøre en sammenligning av myrkartlegging på samme vilkår. Klassifiserte myrarealer som er mindre enn minstemålet, men som grenser til den andre myrklassen, har ikke blitt fjernet hvis totalt felles areal overstiger 2 daa. Et utsnitt av klassifiseringskartet vises i figur 4.2 under. Ser at mange av myrarealene i studieområdet er knyttet sammen i store sammenhengende myrdrag. Klassen for åpen myr utgjør størst andel av myrarealet i studieområdet.

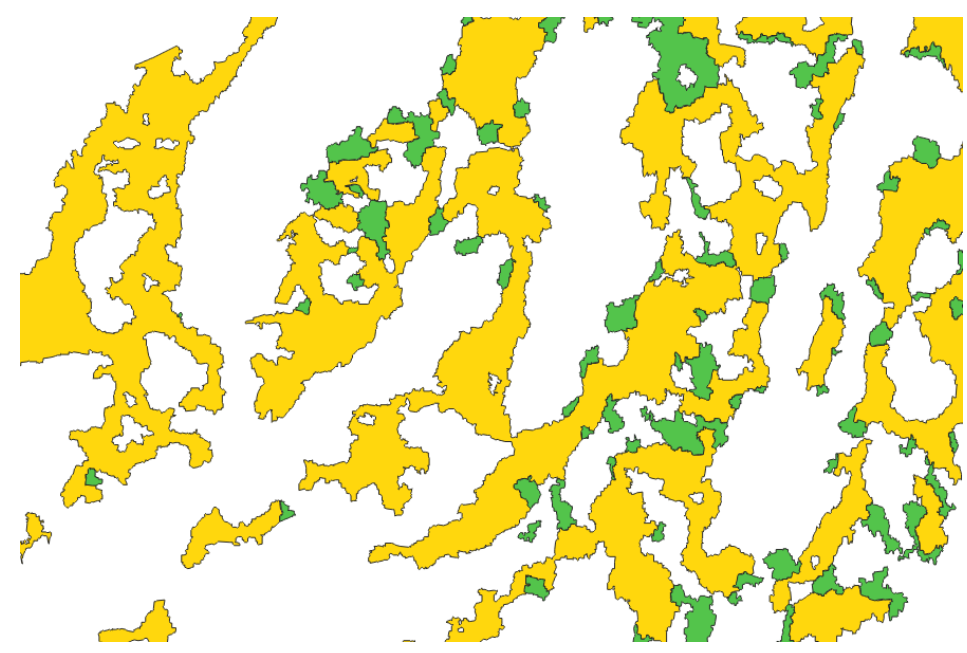

*Figur 4.2: Et utsnitt av klassifiseringskartet*

Man kan gjøre en visuell inspeksjon av klassifiseringsresultatet for å se hvor vellykket det er. Ser at det kan være krevende å klassifisere i riktig myrklasse som vist i figur 4.3. Her burde egentlig hele myrarealet ha vært klassifisert som åpen myr (gul farge), men deler av myra har i stedet havnet i klassen for bevokst myr (grønn farge). Dette er noe som går igjen i klassifiseringen. Myrene er ofte helt åpne midt i, men langs kantene står det ofte spredte enkelttrær som er med på å påvirke resultatet veldig. I tillegg ser man også at treskygger (sørvestre hjørne) som faller inn i myra kan påvirke klassifiseringen slik at myra blir tolket som bevokst myr. I studieområdet er det en god del spredte trær på myrene, og det fører til at mange myrer havner i grensesonen mellom åpen og bevokst myr. Det kan derfor ofte være krevende å skille myrklassene fra hverandre.

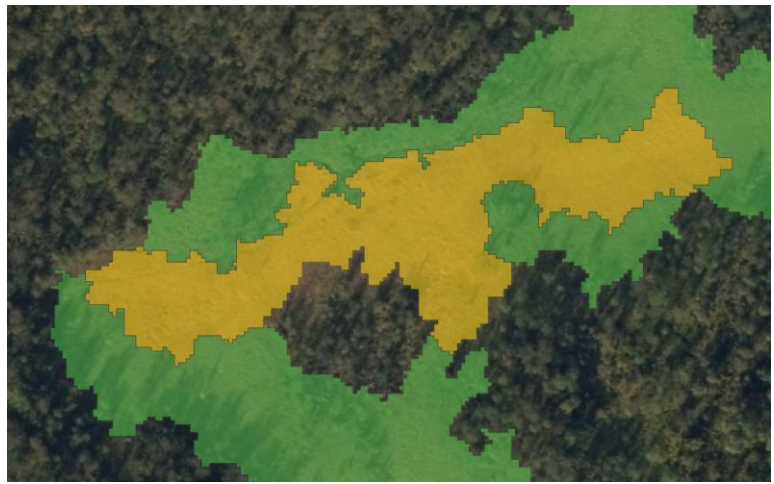

*Figur 4.3: Eksempel på klassifisering*

Ser at en del myrarealer feilklassifiseres i klassen for åpne områder som vist i figur 4.4. Her representerer rød farge klassen for åpne områder. Dette gjelder ofte åpne myrarealer som skiller seg litt fra resten. Segmentet som har blitt klassifisert som åpent område ligger lengst oppe i det store myrdraget. Her vil det muligens være litt tørrere forhold enn de lavereliggende delene av myra.

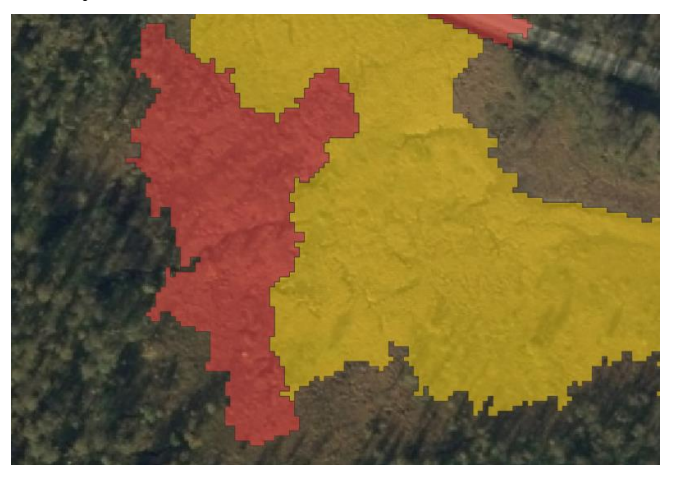

*Figur 4.4: Klassifisering av åpent område og åpen myr*

Observer også at noen jorder/åpne gressområder blir klassifisert som myrområder som vist i figur 4.5. Mange av disse områdene ligger i søkk/skråninger i terrenget hvor det lett kan bli fuktige forhold i marka. Områder av denne typen kan nok ha en del likheter med frodige gressmyrer.

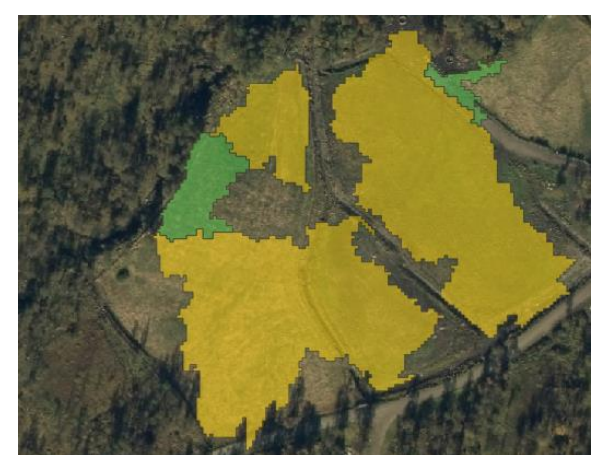

*Figur 4.5: Jorder klassifisert som myr*

## <span id="page-47-0"></span>4.2 Evaluering av nøyaktighet

Nøyaktighetsmålene som blir brukt for å evaluere nøyaktigheten til klassifiseringsresultatet er: forvirringsmatrise, total nøyaktighet, kappa-koeffisient, produsentnøyaktighet, brukernøyaktighet. Forvirringsmatrisen som har blitt laget vises i tabell 4.1. I denne matrisen sammenlignes klassifiserte/predikerte data (*Classified data*) opp mot valideringsdata (*Reference data*). Tilleggsklassene som ikke er myrklasser, har blitt samlet i en felles klasse (*Unknown*). Ut ifra elementene på diagonalen kan man lese antall korrekt klassifiserte segmenter. For hver av de to myrklassene (bevokst og åpen myr) har det blitt brukt totalt 50 valideringssegmenter. For klassen bevokst myr har 39 segmenter blitt klassifisert i den riktige klassen. Klassen åpen myr har 44 av 50 korrekt klassifiserte segmenter, og får dermed et litt bedre resultat. Ser at 4 segmenter som skulle ha vært klassifisert som åpen myr, har blitt klassifisert i feil myrklasse (bevokst myr). For klassen bevokst myr har 1 myrsegment blitt klassifisert i feil myrklasse. Totalt 10 segmenter for klassen bevokst myr har blitt klassifisert innenfor en av tilleggsklassene (Unknown). For klassen åpen myr har 2 segmenter blitt klassifisert i en av tilleggsklassene.

#### Error (Confusion) Matrix

| Classified<br>Data                 |  |                              |           |  | Reference Data |          |
|------------------------------------|--|------------------------------|-----------|--|----------------|----------|
|                                    |  | Bevokst myr Åpen myr  Totals |           |  |                |          |
| Bevokst myr<br>Åpen myr<br>Unknown |  |                              | 39<br>1 N |  | 44 I           | 43<br>45 |
| Totals                             |  |                              |           |  | 50             |          |

*Tabell 4.1: Forvirringsmatrise*

De beregnede nøyaktighetsmålene for produsentnøyaktighet, brukernøyaktighet, total nøyaktighet og kappa-koeffisient er vist i tabell 4.2.

| Nøyaktighetsmål          |                      |                          |  |  |  |  |
|--------------------------|----------------------|--------------------------|--|--|--|--|
| <b>Klasse</b>            | Produsentnøyaktighet | <b>Brukernøyaktighet</b> |  |  |  |  |
| Bevokst myr              | 78 %                 | 90,70 %                  |  |  |  |  |
| Apen myr                 | 88 %                 | 97,78 %                  |  |  |  |  |
|                          |                      |                          |  |  |  |  |
| <b>Total nøyaktighet</b> | 83 %                 |                          |  |  |  |  |
| Kappa-koeffisient        | 0,72                 |                          |  |  |  |  |

*Tabell 4.2: Beregnede nøyaktighetsmål*

Produsentnøyaktigheten forteller at 78 % av valideringssegmentene for bevokst myr har blitt klassifisert riktig, mens 88 % av valideringssegmentet for åpen myr har blitt klassifisert riktig. Ut ifra beregnet brukernøyaktighet ser man at 90,70 % av totalt antall klassifiserte segmenter for bevokst myr har blitt klassifisert som bevokst myr. 97,78 % av totalt antall klassifiserte segmenter for åpen myr har blitt klassifisert som åpen myr. Ut ifra målene for produsent- og brukernøyaktighet ser man tydelig at klassen for åpen myr har hatt den mest vellykkede klassifiseringen. Total nøyaktighet beskriver den totale andelen korrekte klassifiserte myrsegmenter. Den totale nøyaktigheten for dette klassifiseringsresultatet angis til å være 83 %. Kappakoeffisienten har blitt beregnet til å være 0.72.

#### <span id="page-48-0"></span>4.3 Visuell analyse

Det gjøres så en visuell sammenligning av myrarealene fra klassifiseringen mot myrdata hentet fra FKB-AR5. Alle myrdataene er opprinnelig definert som polygoner, men de omgjøres til vektorlinjer for å forenkle analysen. De to myrklassene fra klassifiseringen blir slått sammen til en felles klasse for å få en bedre visuell framstilling. Myr fra AR5 blir framvist med blå linjefarge og klassifisert myr har rød farge. Vektorlinjene blir vist i det samme bildeutsnittet med ortofoto som bakgrunn. I tillegg til dette så vises det også et eget bildeutsnitt med myrdata fra orienteringskartet framvist som en grønn vektorlinje. Myrarealene som finnes i orienteringskartet vil bli ansett som fasitdataene over hvor det er myr i studieområdet. Det vil derfor være interessant å se hvor godt klassifisert myr samsvarer med fasit.

I figur 4.6 ser man tydelig at klassifisert myr (rød linje) viser en mer detaljert framstilling av myrarealet, og AR5-myr (blå linje) har en atskillig mer generalisert form. Den største forskjellen i figuren er at det er en stor del av myra som mangler helt i AR5. Denne delen av myra som er inkludert i klassifiseringen opptrer som v-form som strekker seg ut sørover i bildet. Ser at den klassifiserte myra påvirkes av treskygger som gir en feil framstilling av yttergrensen noen steder. I figur 4.7 vises det samme myrarealet kartlagt i o-kartet (grønn linje). Ser at klassifisert myr stemmer ganske bra overens med dette. Noen forskjeller er det, som f.eks. en smal myrtarm i o-kartet som strekker seg ut sørover helt øst i bildet. Ser også at linjene som avgrenser myra i o-kartet også ikke er på helt det samme detaljerte nivået. Når vektorlinjene som definerer den klassifiserte myra skal brukes i en sammenligning av denne typen kunne man nok ha blitt glattet de litt mer ut.

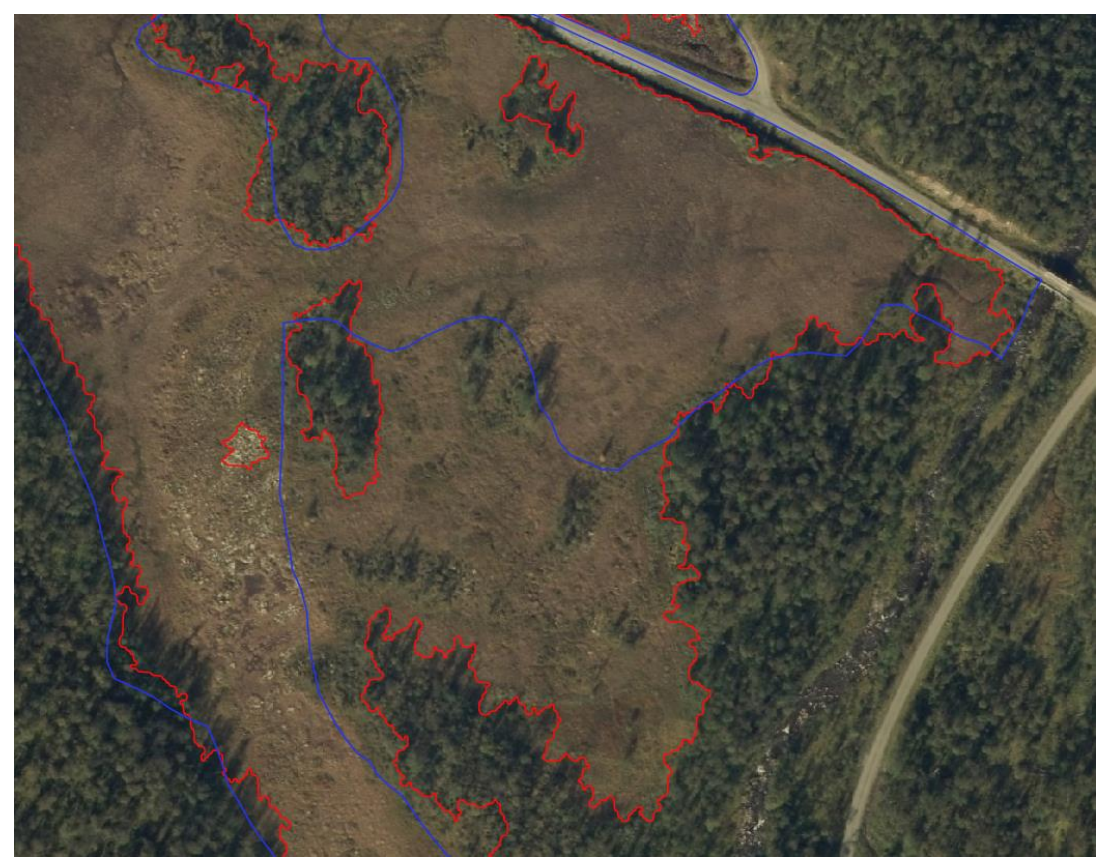

*Figur 4.6: Sammenligning av myr fra AR5 (blå linje) og klassifisert myr (rød linje)*

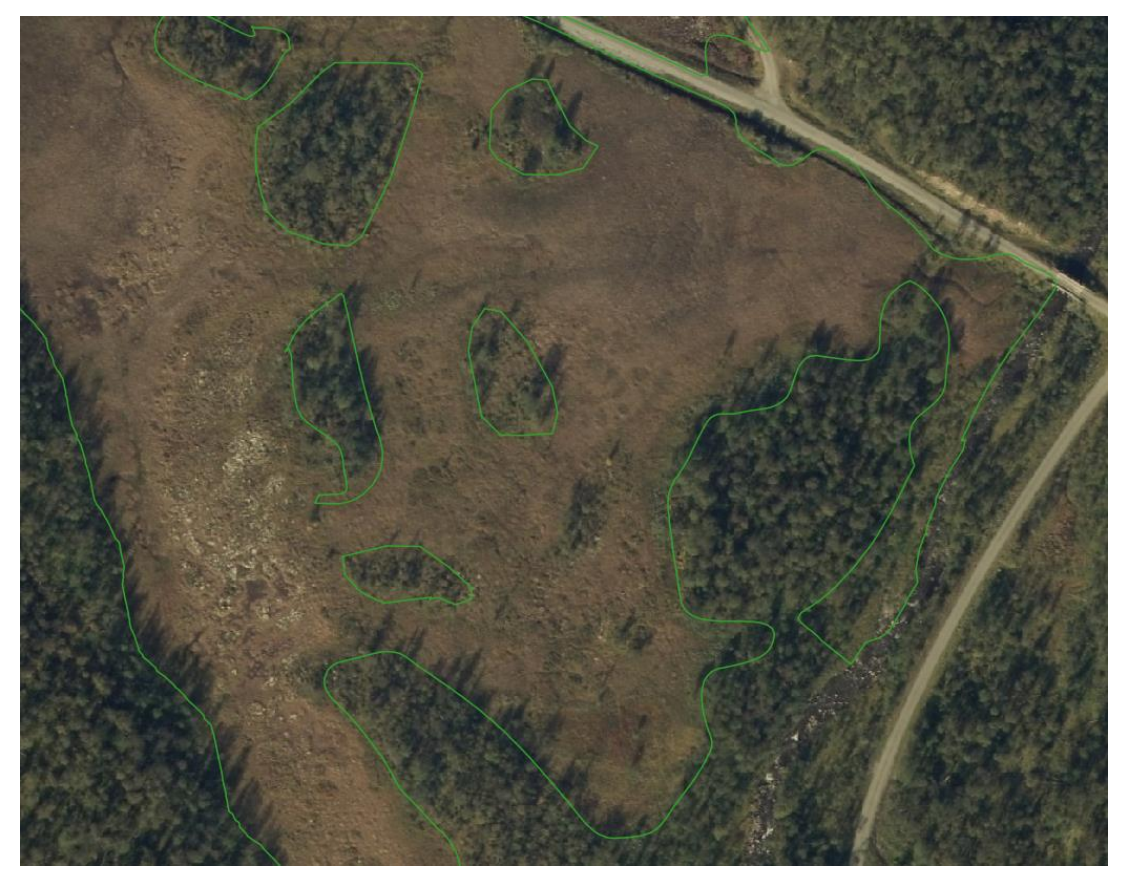

*Figur 4.7: Myr kartlagt i orienteringskartet (grønn linje)*

I figur 4.8 ser man også at AR5-myr har en mer generalisert form, men den stemmer ganske bra med den klassifiserte myra i dette tilfellet. Når man sammenligner klassifisert myr mot myr fra o-kartet (figur 4.9) så ser man at de i grove trekk ligner ganske mye, men det er en del mindre forskjeller. Når man gjør en visuell analyse så kommer det tydelig fram en del feilklassifiserte enkeltsegmenter, som burde ha vært myrareal. I dette tilfellet så ser man eksempler på dette i tilknytting til de to store skogområdene som ligger midt i myra. Her ser man et par segmenter som strekker seg unaturlig innover i myra. Mesteparten av disse arealene burde ha vært klassifisert som myr. Mest sannsynlig har de blitt feilaktig klassifisert som åpent område.

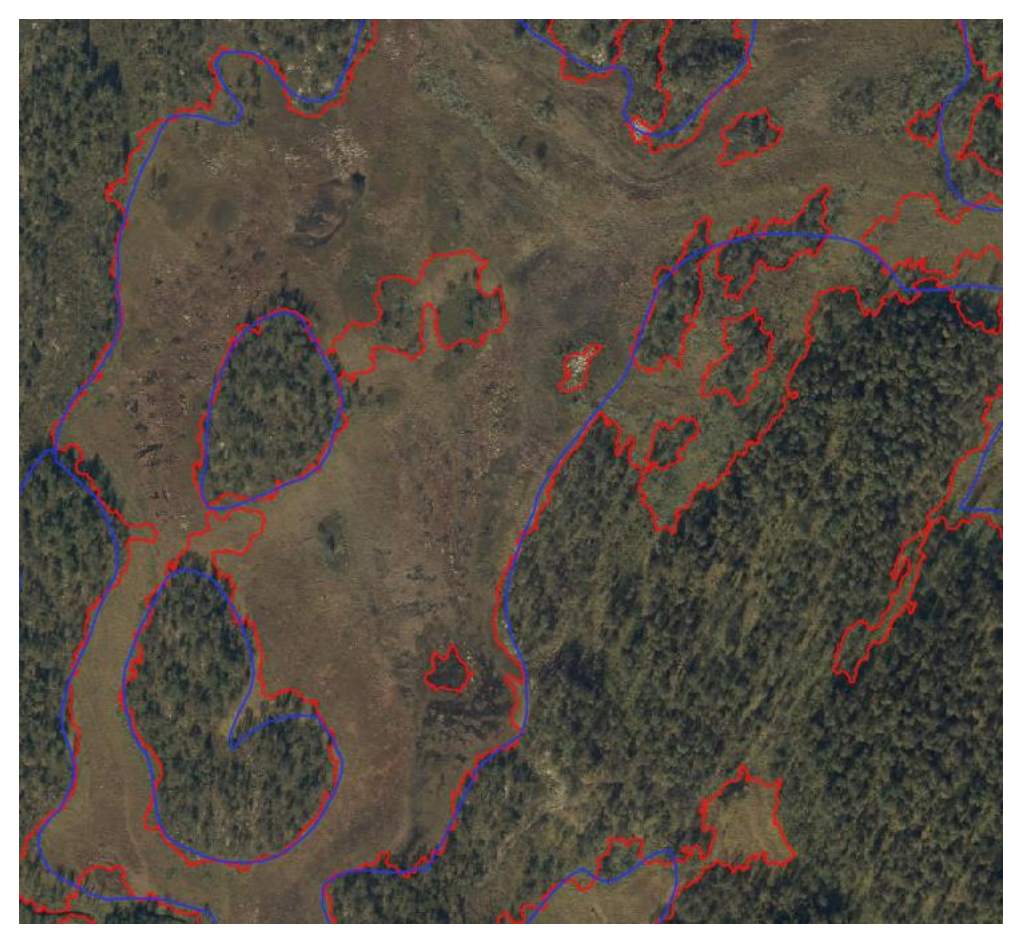

*Figur 4.8: Sammenligning av myr fra AR5 (blå linje) og klassifisert myr (rød linje)*

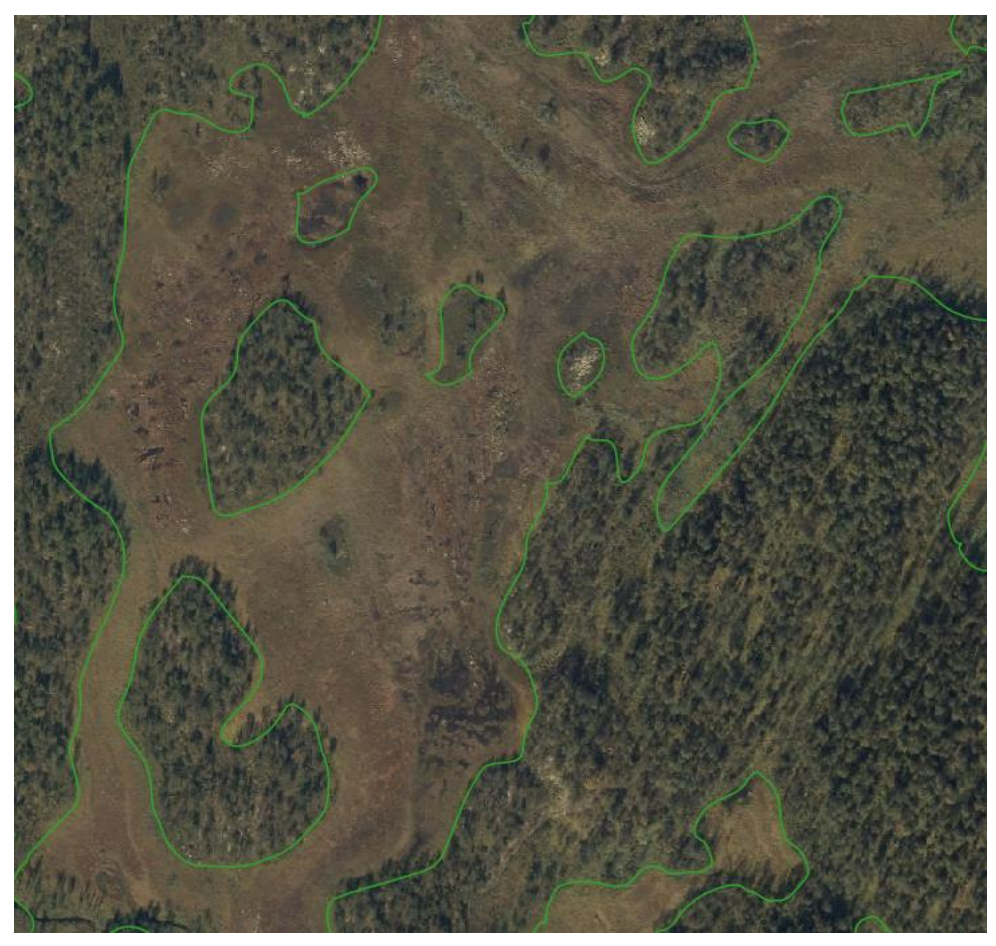

*Figur 4.9: Myr kartlagt i orienteringskartet (grønn linje)*

Det blir oppdaget en del myrer som mangler helt i datasettet for FKB-AR5, men som kommer fram i klassifiseringsresultatet. I figur 4.10 ser man eksempler på dette, i form av myrarealer i snaufjellet som har blitt klassifisert (rød linje). Myrarealene som finnes i orienteringskartet i det samme området vises i figur 4.11 (grønn linje). Ser at det er tydelige likheter når man sammenligner de to utsnittene. Alle de klassifiserte myrene finner man også på samme sted i o-kartet, selv om framstillingen av de varierer noe. Samlet sett så ser man at det er større områder med kartlagt myrareal i o-kartet, og disse opptrer som mer sammenhengende myrdrag. Det kan nok være mulig at en del av disse myrarealene også har blitt kartlagt i klassifiseringen, men de har blitt fjernet siden de ligger som enkeltvise myrarealer som ikke henger direkte sammen med større myrområder.

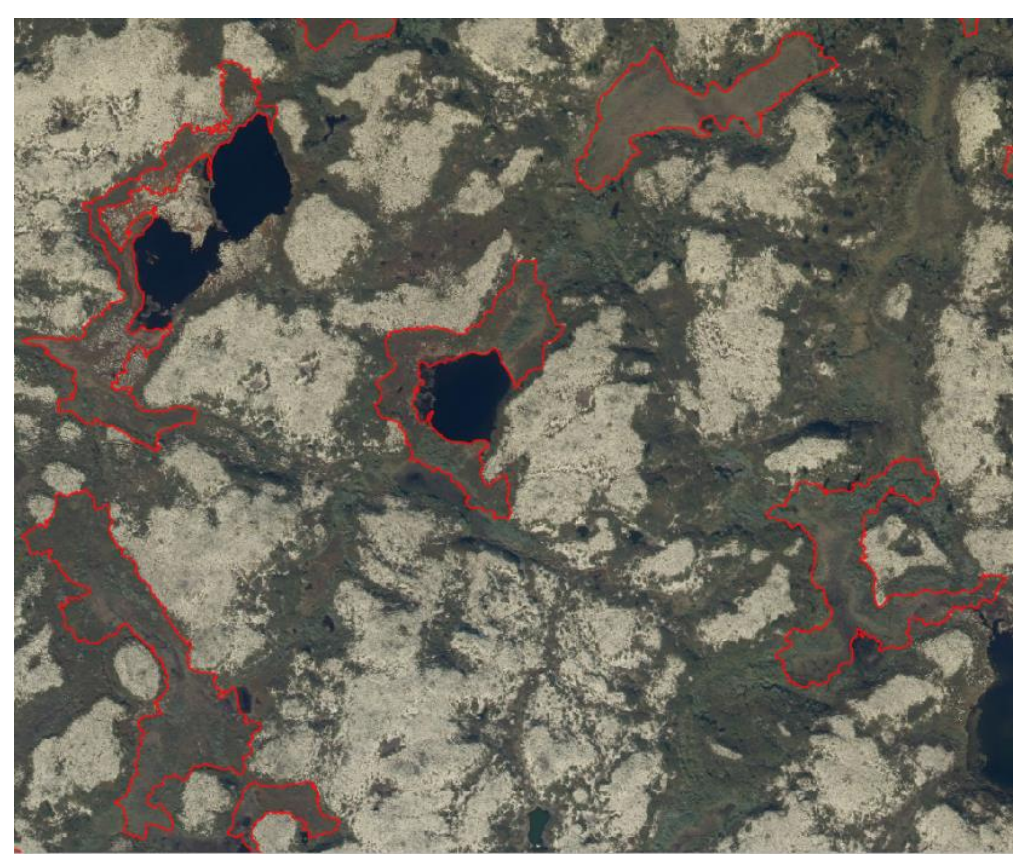

*Figur 4.10: Klassifiserte myrarealer i snaufjellet*

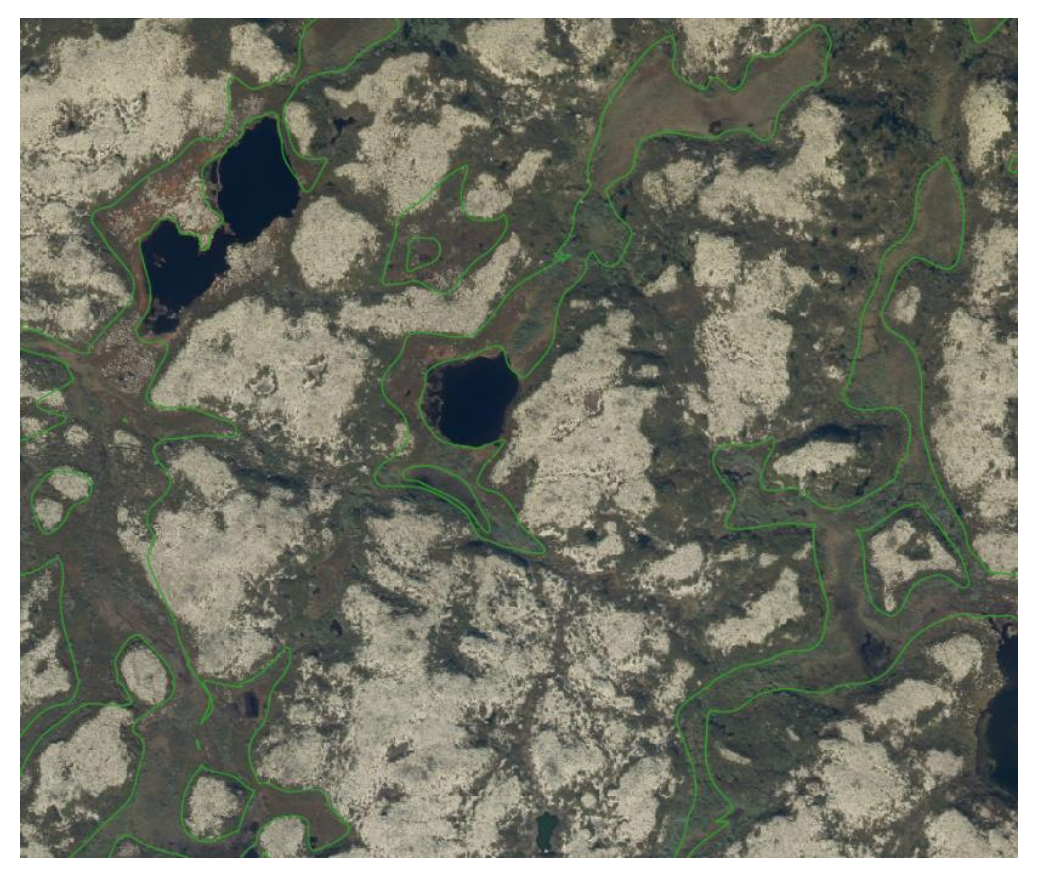

*Figur 4.11: Myrarealer som finnes i orienteringskartet*

Figur 4.12 viser et eksempel på en bevokst myr som har blitt klassifisert, men som ikke finnes i AR5. Denne myra har også blitt kartlagt i orienteringskartet (figur 4.13). Ser at der er tydelige forskjeller på akkurat hvor ytterkanten til myra er defineres i de to tilfellene. I grove trekke så ligner hovedformen til den klassifiserte myra ganske mye på myra i o-kartet. Det er tydelig at det er krevende å klare å fastsette nøyaktig hvor yttergrensen til en bevokst myr går.

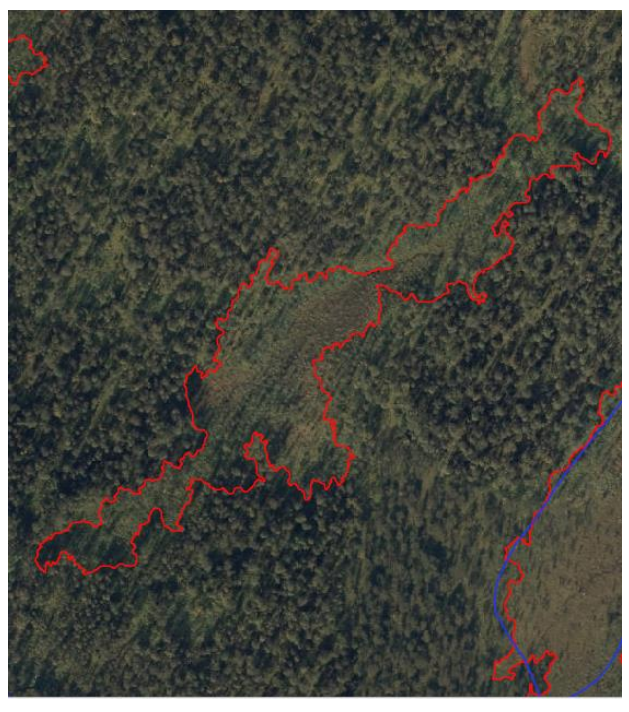

*Figur 4.12: En bevokst myr som har blitt klassifisert (rød linje)*

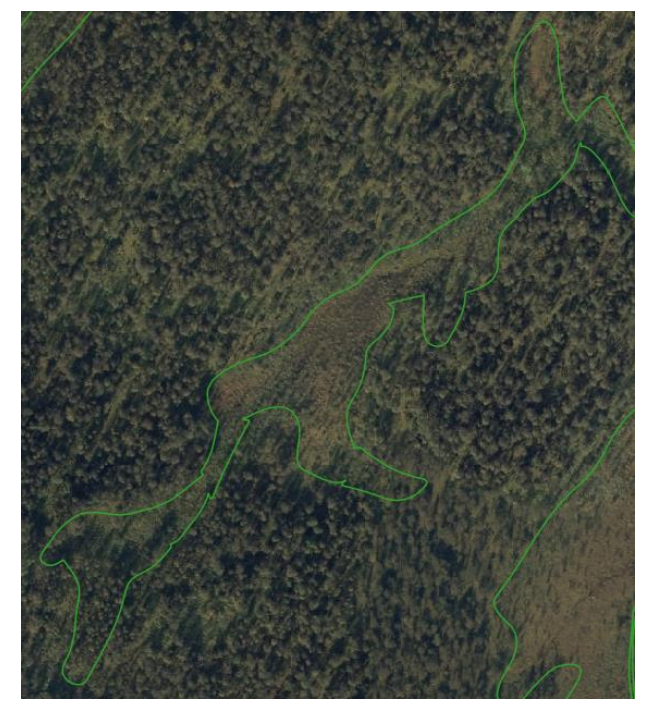

*Figur 4.13: Bevokst myr som finnes i orienteringskartet*

## <span id="page-54-0"></span>**5 Diskusjon**

Evalueringen av nøyaktigheten til klassifiseringen viser et vellykket resultat med en total nøyaktighet på 83 % og kappa-koeffisient på 0,72. Ut ifra verdiene for produsent- og brukernøyaktighet kan man se hvilken klasse som har oppnådd best resultat. Det er tydelig at det er klassen for åpen myr som har fått best klassifiseringsresultat. Det gir mening at det er enklest å klassifisere en åpen myr ut ifra fjernmålingsdata. En åpen myr er et geografisk objekt som har noen klare særtrekk. Eksempler på dette er en tydelig homogen myroverflate og en forholdsvis markant yttergrense. Den bevokste myra kjennetegnes av en mer diffus myroverflate med en utydelig avgrensing. Dette gjør at den er atskillig mer krevende å skille fra andre klasser. Verdiene i forvirringsmatrisa viser at noen åpne myrarealer blir feilaktig klassifisert som bevokst myr. Det er tydelig krevende å skille disse to myrklassene fra hverandre. I tillegg er det en stor andel bevokste myrer som blir feilklassifisert i en av tilleggsklassene. Den tilleggsklassen som hovedsakelig bidrar til denne feilklassifiseringen er skog. Overgangen mellom skog og bevokst myr er typisk veldig flytende. Den største utfordringen med å klassifisere bevokst myr vil være å klare å skille disse to klassene fra hverandre på en tilstrekkelig god måte.

I denne oppgaven har man valgt ut grunnlagsdata ut ifra hva som var tilgjengelig for studieområdet. Det er gunstig at man kunne benytte seg av ulike høykvalitetsdata som har hver sine fordeler. Det har blitt laget ulike avledede produkter på bakgrunn av hva som har blitt sett på som mest relevant til bruk i en myrklassifisering. Det kunne ha vært interessant og prøvd å gjøre en klassifisering basert på andre typer grunnlagsdata. Hvis man hadde hatt mulighet til å bruke ortofoto med en nær-infrarød kanal kunne dette muligens ha bidratt til en bedre klassifisering. Fuktige myrområder vil ofte ha en dårlig refleksjon av infrarødt lys. Det kan derfor være mulig å skille ut myrarealer ved å bruke en nær-infrarød bildekanal. I de siste par årene har det blitt vanlig å inkludere en nær-infrarød kanal når man flyr omløpsfotografering, men det var ikke tilgjengelig i ortofoto for valgt område. Det kan også være aktuelt å benytte seg av intensitetsverdiene fra laserskanningen, som kan bli sett på som en slags IR-kanal. Dette krever at laserdataene over området er homogene og skannet i samme prosjekt. Et annet eksempel på grunnlagsdata som det kunne ha vært relevant å bruke er løsmassekart fra NGU. Det vil nok være en sammenheng mellom løsmassetypene i et område og hvor det dannes myr.

For å forbedre sluttresultatet kunne det ha blitt prioritert å bruke mer tid på å gjøre justeringer i klassifiseringsprosessen. Når man gjør en visuell analyse av klassifiseringsresultatet så ser man en del feil som går igjen, som det nok hadde vært mulig å rette opp i. F.eks. blir en del enkeltvise segmenter på åpne myrområder feilklassifisert som åpne områder. Det kunne ha vært mulig å teste ut om et alternativ med regelbasert klassifisering kunne ha rettet opp i noen av de systematiske feilklassifiseringene. På denne måten kan man blant annet undersøkt påvirkningen hvert kartlag har på klassifiseringen av ulike segmenter. En svakhet med programvaren som ble brukt er at det ikke var mulig å kjøre ulik vekting av kartlagene som klassifiseringen baserer seg på. Det ble derfor lagt like stor vekt på alle kartlagene som brukes. Ofte kan det være slik at noen kartlag kan ha større betydning for klassifiseringen, og de burde derfor ha blitt vektlagt sterkere. Et problem som har blitt nevnt tidligere er utfordringen med treskygger i ortofotoet. Dette kunne muligens ha blitt løst ved at vegetasjonskartet hadde blitt tilegnet større vekt. I vegetasjonskartet kommer grensen mellom skog og åpne områder veldig godt fram. Dette kunne derfor ha blitt brukt til å definere tydelig hvor grensen mellom åpen myr og skog går. Eventuelt kunne man ha gjort en skyggejustering av ortofotoet.

Noe som kunne ha vært interessant er å kjøre en klassifisering i et område hvor det bare er snaufjell. I et slikt område kunne man ha samlet myrarealene i en felles klasse, siden man ikke har noe skogdekt myr. I tillegg så trenger man ikke å ta hensyn til så mange ekstraklasser hvis det bare er områder med snaufjell. I Catalyst Focus har man en mulighet til å lagre klassifiseringsmodellen som er trent opp, for så å bruke den i et annet område hvor man ikke har treningsdata. Dette krever at inputdata er definert på akkurat samme måte i begge tilfellene. Det kunne ha vært spennende å teste ut dette, men det ble ikke gjort i denne omgang siden man ikke hadde forberedt grunnlagsdata i et annet område.

Når man bruker en rekke ulike datasett som i denne oppgaven er det viktig at man gjør en vurdering av kvaliteten på datasettene. Ortofoto og laserdata som brukes som grunnlagsdata er datasett med veldig høy presisjon. AR5 og orienteringskartet (fasit) er eksempler på datasett med noe lavere presisjon. Grunnen til dette er at de i større grad er preget av subjektiv tolkning. Den visuelle sammenligningen som har blitt gjort viser at klassifiseringsmodellen i noen tilfeller er bedre enn fasit (o-kart). Når man beregner de statiske målene vil man derfor få noe lavere nøyaktighetsverdier enn det i realiteten er, ved at man gjør en sammenligning mot en fasit som kan være feil. Dette viser at man ikke kan stole blindt på de statistiske resultatene når man gjør en kartlegging av denne typen. Det er også viktig å ta med i

betraktningen at det er begrenset hvor nøyaktig det er mulig å kartlegge myr som geografisk objekt, på grunn av den ofte uklare avgrensningen. Hvis man skal bruke de klassifiserte myrdataene i en visuell sammenligning kan det være fordelaktige å generalisere avgrensningen noe.

Arbeidet med denne oppgaven viser at det er mulig å gjøre en ganske vellykket kartlegging av myr ved hjelp av en automatisk klassifiseringsmetode. For fremgangsmåten som har blitt brukt kreves det ikke spesielt stor regnekraft verken til å produsere de avledede produktene fra laserdata, eller i selve klassifiseringsprosessen. Kartlagene som har blitt laget ut ifra laserdata skal være forholdsvis enkle å framstille over store områder. NIBIO har f.eks. laget et markfuktighetskart (DTW) som dekker deler av landet. Det bør også være fullt mulig å kjøre gjennom en automatisk arealklassifisering av myr av over større områder av landet. Det er særlig i fjellområdene at det er størst behov for en slik kartlegging. Studieområdet i denne oppgaven er et eksempel på et relevant område som ligger i overgangen mellom skog og snaufjell. Hvis man bruker den samme framgangsmåten i et annet område så burde man kunne oppnå et lignende klassifiseringsresultat.

Man kan nok ikke konkludere med hvor vellykket metoden som har blitt brukt er før man har testet den i flere områder, og sjekket om man får tilsvarende gode resultater. En forutsetning for denne metoden er at det settes krav til gode treningsdata. Det har blitt vist her at det fungerer bra å benytte seg av myrdata fra et orienteringskart til bruk for trening av klassifiseringsmodellen. Det ligger mye nyttig informasjon i et orienteringskart som også kan brukes til andre formål. Man kunne ha undersøkt eventuelt alternative måter å få hentet inn den mengden treningsdata som man behøver.

## <span id="page-57-0"></span>**6 Konklusjon**

I denne oppgaven har det blitt undersøkt en automatisk metode for arealklassifisering av myr basert på ortofoto og ulike avledede produkter fra laserdata. Det har blitt gjennomført en objektbasert segmentering av rasterdataene, som har dannet grunnlaget for den styrte klassifiseringen som har blitt gjort ved hjelp av klassifiseringsalgoritmen Support Vector Machine. Det ble delt opp i to ulike myrklasser, åpen myr og bevokst myr, som det var ønskelig å få klassifisert. I tillegg ble det laget noen generelle tilleggsklasser som skulle være til hjelp i klassifiseringsprosessen. Fasitdata hentet fra orienteringskart har blitt brukt til trening av klassifiseringsmodellen, og validering av klassifiseringsresultatet til slutt. Ut ifra klassifiseringsresultatet har det blitt beregnet følgende nøyaktighetsmål:

- Total nøyaktighet: 83 %
- Kappa-koeffisient: 0,72

Ser ut ifra de to nøyaktighetsmålene at klassifiseringsmetoden har gitt gode resultater. Hvis man tar utgangspunkt i tabellen for kappa-koeffisient (tabell 2.1), så gir en beregnet kappa på 0,72 et klassifiseringsresultat som kan betegnes som bra.

En visuell sammenligning mot myrdata fra FKB-AR5 viser at de klassifiserte myrarealene gir en mer detaljert og virkelighetstro kartlegging av myrområdene i studieområdet. De klassifiserte myrarealene samsvarer også forholdsvis bra med kartlagte myrer i orienteringskartet som blir sett på som fasitdata.

Resultatene fra arbeidet med denne oppgaven viser at det er mulig å gjøre en vellykket arealklassifisering av myr ved hjelp av objektbasert styrt klassifisering. En forutsetning for metoden som har blitt brukt er at det settes krav til gode treningsdata. Ved bruk av en automatisk metode for arealklassifisering av myr har man klart å oppnå et resultat som er bedre enn det som framstilles ved tidkrevende manuell analyse i FKB-AR5.

## <span id="page-58-0"></span>**Referanseliste**

- Environmental Atlas Berlin. (2012). *Building and Vegetation Heights*. Tilgjengelig fra: [https://www.berlin.de/umweltatlas/en/land-use/building-and-vegetation](https://www.berlin.de/umweltatlas/en/land-use/building-and-vegetation-heights/2012/methodology/)[heights/2012/methodology/](https://www.berlin.de/umweltatlas/en/land-use/building-and-vegetation-heights/2012/methodology/) (lest 18.05.2022).
- Esri. (u.å.a). *How Fill works*. Tilgjengelig fra: [https://pro.arcgis.com/en/pro-app/2.8/tool](https://pro.arcgis.com/en/pro-app/2.8/tool-reference/spatial-analyst/how-fill-works.htm)[reference/spatial-analyst/how-fill-works.htm](https://pro.arcgis.com/en/pro-app/2.8/tool-reference/spatial-analyst/how-fill-works.htm) (lest 23.05.2022).
- Esri. (u.å.b). *How Flow Direction works*. Tilgjengelig fra: [https://pro.arcgis.com/en/pro](https://pro.arcgis.com/en/pro-app/latest/tool-reference/spatial-analyst/how-flow-direction-works.htm)[app/latest/tool-reference/spatial-analyst/how-flow-direction-works.htm](https://pro.arcgis.com/en/pro-app/latest/tool-reference/spatial-analyst/how-flow-direction-works.htm) (lest 23.05.2022).
- Esri. (u.å.c). *How Flow Accumulation works*. Tilgjengelig fra: [https://pro.arcgis.com/en/pro](https://pro.arcgis.com/en/pro-app/2.8/tool-reference/spatial-analyst/how-flow-accumulation-works.htm)[app/2.8/tool-reference/spatial-analyst/how-flow-accumulation-works.htm](https://pro.arcgis.com/en/pro-app/2.8/tool-reference/spatial-analyst/how-flow-accumulation-works.htm) (lest 23.05.2022).
- Hatlevik, S. E. (2021, 19. juni). Store mengder ikke-kartlagt myr i fjellet en planleggingsutfordring. *Plan*. Tilgjengelig fra: [https://plantidsskrift.no/artikkel/store](https://plantidsskrift.no/artikkel/store-mengder-ikke-kartlagt-myr-i-fjellet-er-en-planleggingsutfordring/)[mengder-ikke-kartlagt-myr-i-fjellet-er-en-planleggingsutfordring/](https://plantidsskrift.no/artikkel/store-mengder-ikke-kartlagt-myr-i-fjellet-er-en-planleggingsutfordring/) (lest 05.05.2022).
- Heywood, I., Cornelius, S. & Carver, S. (2011). *An introduction to geographical information systems*: Pearson.
- International Orienteering Federation. (2019). *ISOM 2017-2: International Specification for Orienteering Maps (ISOM)*.
- Kartverket. (2022a). *SOSI-standardisert produktspesifikasjon: FKB generell del 5.0*. Tilgjengelig fra:

[https://register.geonorge.no/data/documents/produktspesifikasjoner\\_fkb-generell](https://register.geonorge.no/data/documents/produktspesifikasjoner_fkb-generell-del_v5_fkb-generell-del-5_0_.pdf)del\_v5\_fkb-generell-del- $5_0$ \_.pdf (lest 18.05.2022).

- Kartverket. (2022b). *SOSI-standardisert produktspesifikasjon: FKB-Vann 5.0*. Tilgjengelig fra: [https://register.geonorge.no/data/documents/produktspesifikasjoner\\_fkb](https://register.geonorge.no/data/documents/produktspesifikasjoner_fkb-vann_v6_fkb-vann-5_0_.pdf)[vann\\_v6\\_fkb-vann-5\\_0\\_.pdf](https://register.geonorge.no/data/documents/produktspesifikasjoner_fkb-vann_v6_fkb-vann-5_0_.pdf) (lest 18.05.2022).
- Kartverket. (u.å.). *Nasjonal detaljert høydemodell*. Tilgjengelig fra: <https://www.kartverket.no/geodataarbeid/nasjonal-detaljert-hoydemodell> (lest 18.05.2022).
- Kyrkjeeide, M. O., Bartlett, J., Rusch, G. M., Sandvik, H. & Nordén, J. (2020). Karbonlagring i norske økosystemer. *NINA temahefte*, 76.
- Larsen, H. (2019). Myr. I: *Store Norske leksikon*. Tilgjengelig fra:<https://snl.no/myr> (lest 18.05.2022).
- Lidberg, W., Nilsson, M. & Ågren, A. (2019). Using machine learning to generate highresolution wet area maps for planning forest management: A study in a boreal forest landscape. *Ambio*, 49: 475-486.
- Murphy, P. N. C., Ogilvie, J., Connor, K. & Arp, P. A. (2007). Mapping Wetlands A comparison of two different approaches for New Brunswick, Canada. *Wetlands*, 27 (4): 846-854.
- Murphy, P. N. C., Ogilvie, J., Castonguay, M., Zhang, C., Meng, F.-R. & Arp, P. A. (2008). Improving forest operations planning through high-resolution flow-channel and wetareas mapping. *The Forestry Chronicle*, 84 (4): 568-574.
- NIBIO. (2019). *AR5 Klassifikasjonssystem: Klassifisering av arealressurser*. Tilgjengelig fra: <https://nibio.brage.unit.no/nibio-xmlui/handle/11250/2596511> (lest 18.05.2022).
- PCI Geomatics. (2021a). *Object versus pixel*. Tilgjengelig fra: [https://catalyst.earth/catalyst](https://catalyst.earth/catalyst-system-files/help/concepts/focus_c/oa_basicCpts.html)[system-files/help/concepts/focus\\_c/oa\\_basicCpts.html](https://catalyst.earth/catalyst-system-files/help/concepts/focus_c/oa_basicCpts.html) (lest 25.05.2022).

PCI Geomatics. (2021b). *Support Vector Machine classifier*. Tilgjengelig fra: [https://catalyst.earth/catalyst-system](https://catalyst.earth/catalyst-system-files/help/concepts/focus_c/oa_classif_intro_svm.html)[files/help/concepts/focus\\_c/oa\\_classif\\_intro\\_svm.html](https://catalyst.earth/catalyst-system-files/help/concepts/focus_c/oa_classif_intro_svm.html) (lest 25.05.2022).

- PCI Geomatics. (2021c). *Object Analyst Classification*. Tilgjengelig fra: [https://support.pcigeomatics.com/hc/en-us/articles/360016137091-Object-Analyst-](https://support.pcigeomatics.com/hc/en-us/articles/360016137091-Object-Analyst-Classification-Geomatica-2018-)[Classification-Geomatica-2018-](https://support.pcigeomatics.com/hc/en-us/articles/360016137091-Object-Analyst-Classification-Geomatica-2018-) (lest 25.05.2022).
- Richards, J. A. (2013). *Remote sensing Digital image analysis*: Springer.
- Vosselman, G. & Maas, H.-G. (2010). *Airborne and Terrestrial Laser Scanning*: Whittles Publishing.
- White, B., Ogilvie, J., Campbell, D. M. H., Hiltz, D., Gauthier, B., Chisholm, H. K., Wen, H. K., Murphy, P. N. C. & Arp, P. A. (2012). Using the cartographic depth to water index to locate small streams and associated wet areas across landscapes. *Canadian Water Resources Journal*, 37 (4): 333-347.
- Ågren, A. M., Lidberg, W., Strömgren, M., Ogilvie, J. & Arp, P. A. (2014). Evaluating digital terrain indices for soil wetness mapping – a Swedish case study. *Hydrol. Earth Syst. Sci.*, 18 (9): 3623–3634.

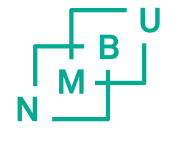

Norges miljø- og biovitenskapelige universitet<br>Noregs miljø- og biovitskapelege universitet<br>Norwegian University of Life Sciences

Postboks 5003<br>NO-1432 Ås<br>Norway